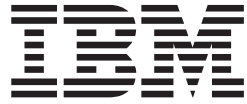

# PROYECTOR E400 DE IBM

Guía del usuario

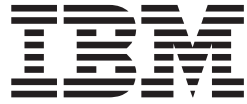

# PROYECTOR E400 DE IBM

Guía del usuario

**Nota:** Antes de utilizar esta información y el producto al que da soporte, lea la información que encontrará en el Apéndice D, "Service and [Support",](#page-52-0) en la página D-1 y en el Apéndice E, "IBM Statement of Limited Warranty - [Z125-4753-07](#page-54-0) - 11/2002", en la [página](#page-54-0) E-1

**Segunda edición (febrero de 2004)**

Este manual es la traducción del original inglés *IBM E400 PROJECTOR: User's Guide*.

**© Copyright International Business Machines Corporation 2004. Reservados todos los derechos.**

# **Contenido**

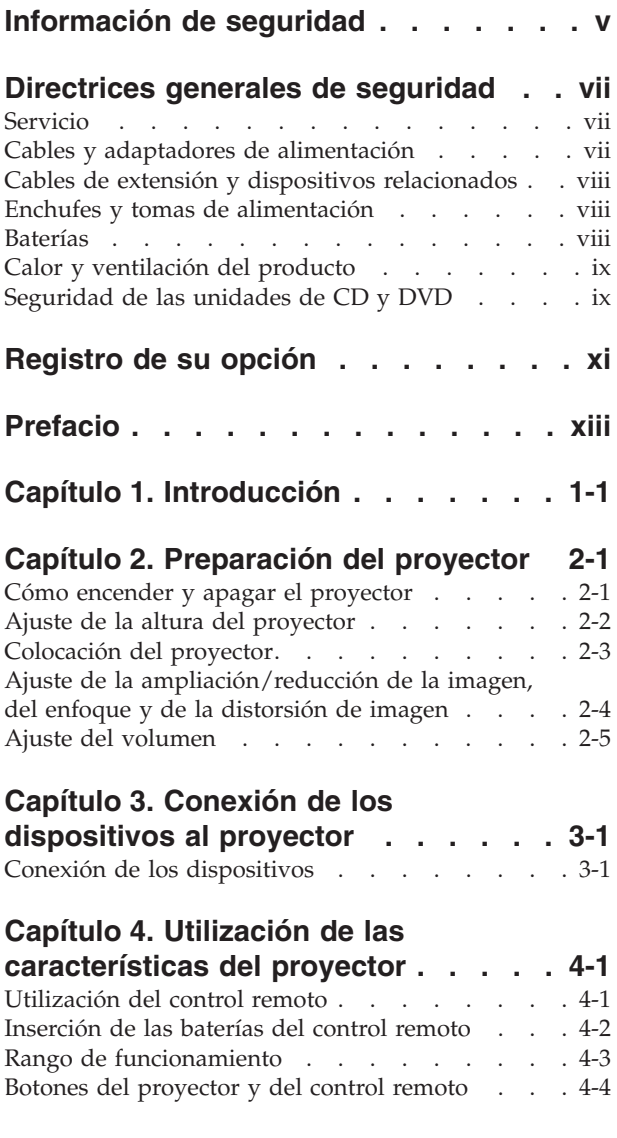

#### **Capítulo 5. [Controles](#page-32-0) de menú de OSD (On-Screen Display - [presentación](#page-32-0) de datos por [pantalla\)](#page-32-0) . . . . . . . . . [5-1](#page-32-0)**

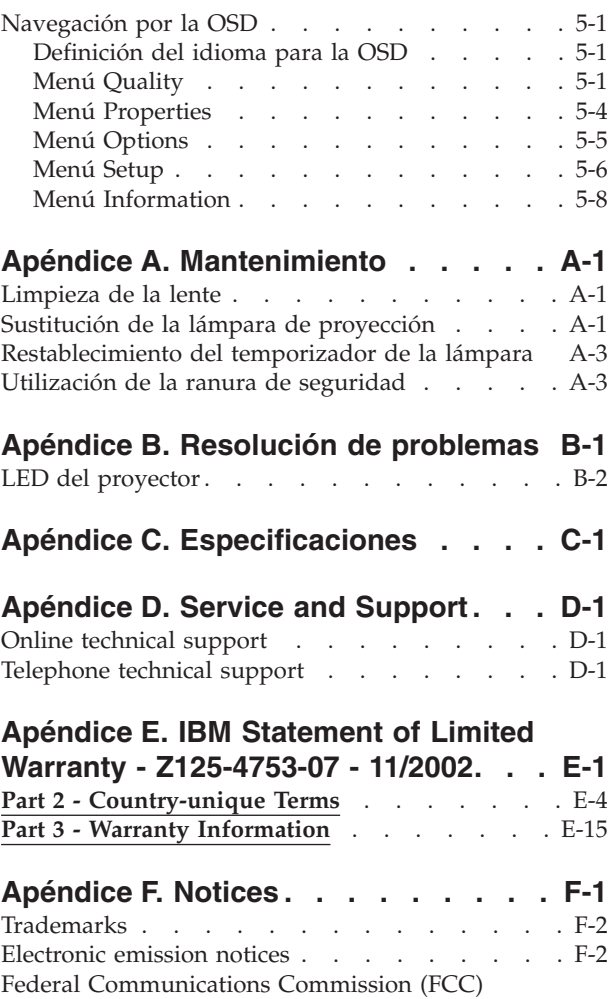

[statement](#page-73-0) . . . . . . . . . . . . . . . [F-2](#page-73-0)

# <span id="page-6-0"></span>**Información de seguridad**

Before installing this product, read the Safety Information.

دات السلامة مج، يجب قراءة

Antes de instalar este produto, leia as Informações de Segurança.

在安装本产品之前, 请仔细阅读 Safety Information (安全信息)。

Prije instalacije ovog produkta obavezno pročitajte Sigurnosne Upute.

Před instalací tohoto produktu si přečtěte příručku bezpečnostních instrukcí.

Læs sikkerhedsforskrifterne, før du installerer dette produkt.

Ennen kuin asennat tämän tuotteen, lue turvaohjeet kohdasta Safety Information.

Avant d'installer ce produit, lisez les consignes de sécurité.

Vor der Installation dieses Produkts die Sicherheitshinweise lesen.

Πριν εγκαταστήσετε το προϊόν αυτό, διαβάστε τις πληροφορίες ασφάλειας (safety information)

לפני שתתקינו מוצר זה, קראו את הוראות הבטיחות.

A termék telepítése előtt olvassa el a Biztonsági előírásokat!

Prima di installare questo prodotto, leggere le Informazioni sulla Sicurezza.

製品の設置の前に、安全情報をお読みください。

본 제품을 설치하기 전에 안전 정보를 읽으십시오.

Пред да се инсталира овој продукт, прочитајте информацијата за безбедност. Lees voordat u dit product installeert eerst de veiligheidsvoorschriften.

Les sikkerhetsinformasjonen (Safety Information) før du installerer dette produktet.

Przed zainstalowaniem tego produktu, należy zapoznać się z książką "Informacje dotyczące bezpieczeństwa" (Safety Information).

Antes de instalar este produto, leia as Informações sobre Segurança.

Перед установкой продукта прочтите инструкции по технике безопасности.

Pred inštaláciou tohto produktu si prečítajte bezpečnostné informácie.

Pred namestitvijo tega proizvoda preberite Varnostne informacije.

Antes de instalar este producto lea la información de seguridad.

Läs säkerhetsinformationen innan du installerar den här produkten.

安裝本產品之前,請先閱讀「安全資訊」。

## <span id="page-8-0"></span>**Directrices generales de seguridad**

Tenga en cuenta siempre las precauciones siguientes con el fin de reducir el riesgo de que se produzcan lesiones o daños en la propiedad.

### **Servicio**

No intente prestar servicio técnico usted mismo a menos que el Centro de soporte de IBM así se lo haya indicado. Sírvase únicamente de un proveedor de servicio técnico autorizado por IBM que es quien cuenta con la aprobación necesaria para reparar su producto determinado.

**Nota:** Ciertas piezas pueden ser sustituidas o actualizadas por el cliente. Estas piezas reciben el nombre de CRU (Customer Replaceable Units). IBM identifica de forma expresa las CRU como tales, y proporciona documentación con instrucciones cuando los clientes pueden reemplazar tales piezas ellos mismos. Deberá seguir detenidamente todas las instrucciones cuando lleve a cabo la tarea de sustitución. Asegúrese siempre de haber apagado la alimentación y de que el producto esté desenchufado de toda fuente de alimentación antes de intentar llevar a cabo la sustitución. Si tiene alguna pregunta o duda, póngase en contacto con el Centro de soporte de IBM. Si tiene alguna pregunta o duda, póngase en contacto con el Centro de soporte de IBM.

#### **Cables y adaptadores de alimentación**

Utilice solamente los cables y adaptadores de alimentación que suministra el fabricante del producto.

No haga pasar nunca un cable alrededor del adaptador de alimentación ni de otros objetos. Si lo hace, podría apretar el cable y éste se podría raer, resquebrajar o agrietar. Lo cual supondría un peligro en cuanto a la seguridad.

Haga pasar siempre los cables de alimentación de forma que no se puedan pisar, que no le hagan tropezar y que no haya objetos que los pellizquen.

Proteja el cable y los adaptadores de alimentación de líquidos. Por ejemplo, no deje el cable o adaptador de alimentación cerca de fregaderos, tuberías, lavabos o en suelos que se limpien con detergentes líquidos. Los líquidos pueden provocar un cortocircuito, particularmente si el cable o el adaptador de alimentación ha quedado más tenso debido a un mal uso. Los líquidos también pueden provocar una corrosión gradual de los terminales del cable de alimentación y/o de los terminales del conector del adaptador que, eventualmente, podría provocar un sobrecalentamiento.

Conecte siempre los cables de alimentación y los cables de señal en el orden correcto y asegúrese de que todos los conectores del cable de alimentación estén bien enchufados en los receptáculos correspondientes.

No utilice ningún adaptador de alimentación que presente corrosión en las patillas de entrada de CA y/o que presente señales de sobrecalentamiento (como por ejemplo, el plástico deformado) en la entrada de CA ni en ninguna parte del adaptador de alimentación.

No utilice ningún cable de alimentación si los contactos eléctricos de alguno de los extremos presenta señales de corrosión o de sobrecalentamiento o si el cable de alimentación presenta algún tipo de daño.

#### <span id="page-9-0"></span>**Cables de extensión y dispositivos relacionados**

Asegúrese de que los cables de extensión, los protectores de enchufes, las fuentes de alimentación ininterrumpible y las cintas de alimentación que utilice cumplen los requisitos eléctricos del producto. No sobrecargue nunca estos dispositivos. Si se utilizan cintas de alimentación, la carga no debería superar el nivel de entrada de la cinta de alimentación. Consulte con un electricista para obtener más información si tiene preguntas sobre cargas de alimentación, requisitos de alimentación y niveles de entrada.

#### **Enchufes y tomas de alimentación**

Si un receptáculo (toma de alimentación) que va a utilizar con su equipo parece dañado o corroído, no lo utilice hasta que un electricista cualificado lo haya sustituido.

No doble ni modifique el enchufe. Si se daña el enchufe, póngase en contacto con el fabricante para que se lo sustituyan.

Algunos equipos vienen equipados con un enchufe triple. Este enchufe sólo es válido en una toma eléctrica con toma a tierra. Se trata de un dispositivo de seguridad. No inhabilite este dispositivo de seguridad intentando insertarlo en una toma de alimentación sin toma a tierra. Si no puede insertar el enchufe en la toma de alimentación, póngase en contacto con un electricista para que le suministre un adaptador aprobado para la toma de alimentación o para que sustituya la toma de alimentación por una que permita este dispositivo de seguridad. No sobrecargue nunca una toma eléctrica. La carga total del sistema no debería superar el 80 per ciento del nivel del circuito derivado. Consulte con un electricista para obtener más información si tiene preguntas sobre cargas de alimentación y niveles de circuitos derivados.

Asegúrese de que la toma de alimentación que utiliza esté bien cableada y que esté cerca del equipo. No alargue los cables en su totalidad de forma que pudieran quedar tensos.

Conecte y desconecte el equipo de la toma de alimentación con mucho cuidado.

#### **Baterías**

Todos los sistemas personales IBM contienen una batería celular de botón no recargable que proporciona alimentación al reloj del sistema. Además, muchos productos móviles, como por ejemplo los PC Notebook ThinkPad, utilizan un paquete de baterías recargable para proporcionar alimentación al sistema cuando éste se encuentra en modalidad portátil. Las baterías que suministra IBM para que se utilicen con sus productos han sido probadas y garantizan su compatibilidad y sólo pueden cambiarse con piezas aprobadas por IBM.

No intente nunca abrir o prestar servicio a una batería. No estruje, perfore ni incinere baterías ni cortocircuite los contactos metálicos. No tenga la batería expuesta al agua o demás líquidos. Recargue solamente el paquete de la batería siguiendo estrictamente las instrucciones que se incluyen en la documentación del producto.

<span id="page-10-0"></span>Un mal uso o un uso abusivo de la batería puede hacer que ésta se sobrecaliente y que el paquete de la batería o la batería celular de botón emita gases o llamas. Si la batería está dañada, o si advierte que la batería se ha descargado o que ha aumentado la presencia de materiales extraños en los conductores de la batería, deje de utilizarla y solicite al fabricante de la batería que se la cambie.

Las baterías se pueden degradar cuando no se utilizan durante periodos de tiempo largos. Para algunas baterías recargables (en particular las baterías de iones de litio), si no se utilizan, permaneciendo es un estado de descarga, esta acción podría aumentar el riesgo de que se produzca un cortocircuito de la batería, lo cual podría reducir el tiempo de duración de la batería y también podría suponer un riesgo en cuanto a la seguridad. No deje que las baterías de iones de litio recargables se descarguen por completo ni guarde este tipo de baterías en un estado de descarga.

#### **Calor y ventilación del producto**

Los equipos informáticos generan calor cuando se encienden y cuando se cargan las baterías. Los Notebook PC pueden generar una cantidad significante de calor debido a su tamaño reducido. Siga siempre estas precauciones básicas:

- v No deje reposar la base del equipo en contacto en su falda ni deje que esté en contacto con ninguna parte del cuerpo durante un período largo mientras el equipo esté en funcionamiento o la batería se esté cargando. El equipo genera calor durante el funcionamiento normal. Un contacto prolongado con el cuerpo puede provocar molestias o posibles quemaduras en la piel.
- v No utilice el equipo ni cargue la batería cerca de materiales inflamables ni en ambientes explosivos.
- v Junto con el producto se proporcionan ranuras para ventilación, ventiladores o disipadores de calor para un funcionamiento seguro, cómodo y fiable. Estos dispositivos pueden bloquearse inadvertidamente al dejar el producto sobre una cama, sofá, alfombra o cualquier otra superficie flexible. No bloquee, tape o inhabilite nunca estos dispositivos.

## **Seguridad de las unidades de CD y DVD**

Las unidades de CD y DVD hacen girar discos a gran velocidad. Si se rasga un CD o DVD, o si se estropea de alguna otra forma, podría ocurrir que el disco se rompiera o se hiciera añicos mientras se estuviera utilizando la unidad de CD. Para evitar posibles daños debido a situaciones de este tipo y reducir el riesgo de dañar la máquina, haga lo siguiente:

- v Guarde siempre los discos de CD/DVD en sus cajas originales.
- v Tenga siempre los discos de CD/DVD alejados de la luz del sol directa y de fuentes directas de calor.
- v Extraiga los discos de CD/DVD de la máquina cuando no los utilice.
- v No doble ni flexione los discos de CD/DVD ni los fuerce al introducirlos en el equipo ni en sus cajas.
- v Compruebe si hay grietas en los discos de CD/DVD antes de utilizarlos. No utilice discos con grietas o deteriorados.

# <span id="page-12-0"></span>**Registro de su opción**

Gracias por adquirir este producto de IBM®. Tómese unos instantes para registrar el producto y proporcionarnos información que servirá de ayuda a IBM para prestarle un mejor servicio en el futuro. Su opinión es importante para nosotros porque nos ayuda cuando desarrollamos productos y servicios que son importantes para usted, así como a la hora de desarrollar mejores vías para comunicarnos con usted. Registre su opción en el sitio web de IBM siguiente:

http://www.ibm.com/pc/register/

IBM le enviará información y actualizaciones del producto registrado a menos que usted, en el cuestionario del sitio web, indique que no desea recibir más información.

# <span id="page-14-0"></span>**Prefacio**

El proyector E400 de IBM se puede utilizar tanto para presentaciones comerciales como en casa ya que es fácil de conectar, utilizar y mantener.

Además de esta guía del usuario, el paquete de su opción contiene lo siguiente:

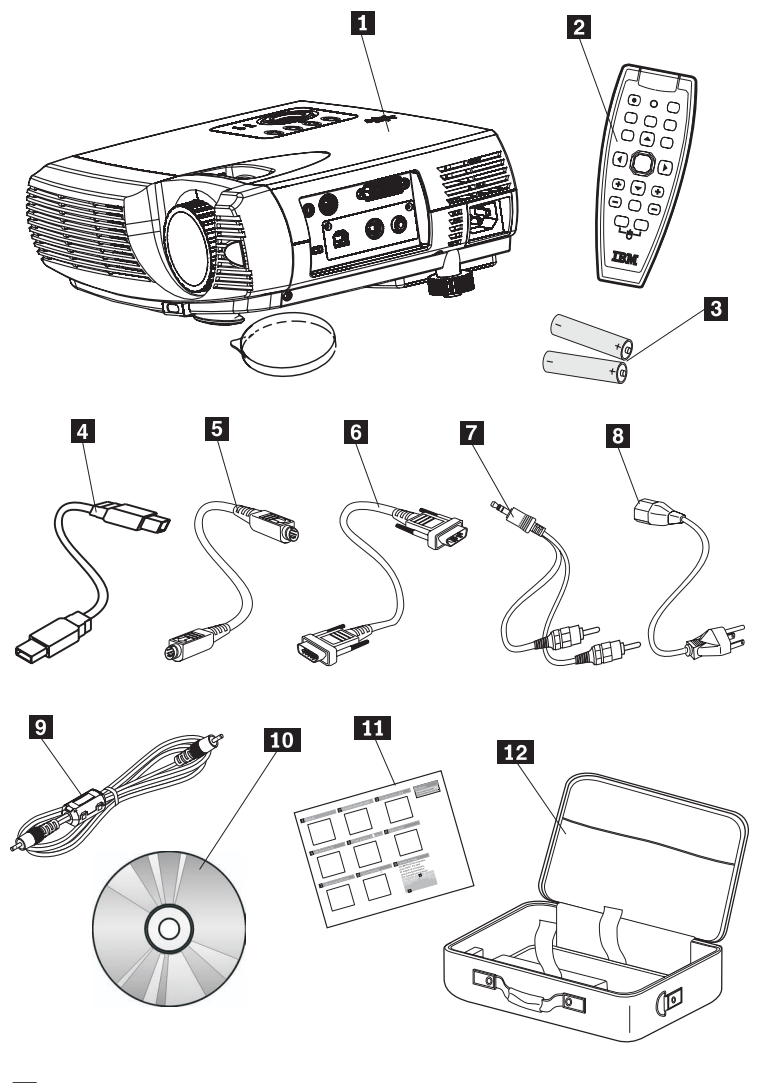

**1** Proyector que incluye un alojamiento para lámpara y una tapa para el objetivo

- 2 Control remoto
- 3- Dos baterías AAA
- 4 Cable USB
- **5** Cable S-vídeo
- 6- Cable de señal de vídeo (DVI-DB15) a VGA
- 7- Cable de sonido (clavija pequeña a RCA)
- 8 Cable de alimentación
- <sup>9</sup> Cable de señal de vídeo compuesto
- 10 CD de la guía del usuario (e instalación)
- 11- Guía de inicio rápido para múltiples idiomas
- 12 Maletín de transporte

Si faltara alguno de los elementos anteriores o si estuviera dañado, póngase en contacto con el establecimiento de compra.

**Nota:** No olvide conservar el comprobante de compra porque se lo solicitarán para recibir servicio de garantía.

Para obtener información sobre accesorios opcionales para su proyector, vaya a http://www.ibm.com.

#### **Atención:**

- v Evite utilizar el proyector en entornos con polvo.
- v No obstruya los orificios de ventilación del proyector.
- v Deje los cables de alimentación enchufados (durante unos 5 minutos) hasta que el proyector vuelva a la temperatura ambiente antes de colocarlo en su funda. Si colocara el proyector en el maletín de transporte al poco tiempo de apagarlo podría provocar un sobrecalentamiento del mismo lo que acortaría la duración de la lámpara.
- v No olvide poner la tapa al objetivo y colocar el proyector en el maletín de transporte para evitar que se dañe el objetivo.

# <span id="page-16-0"></span>**Capítulo 1. Introducción**

Las figuras siguientes muestran las prestaciones del proyector.

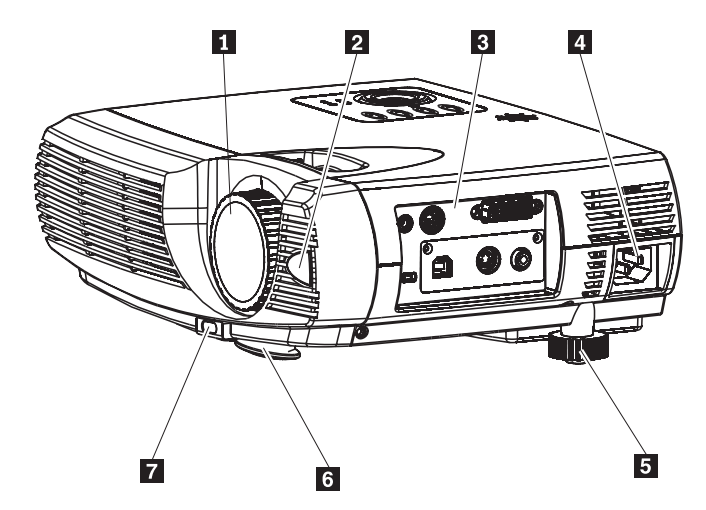

*Figura 1-1. Vista frontal derecha del proyector*

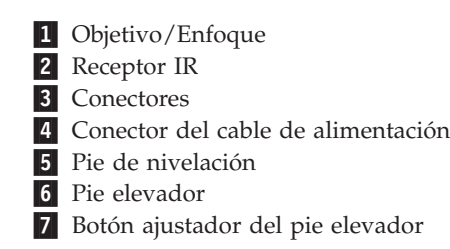

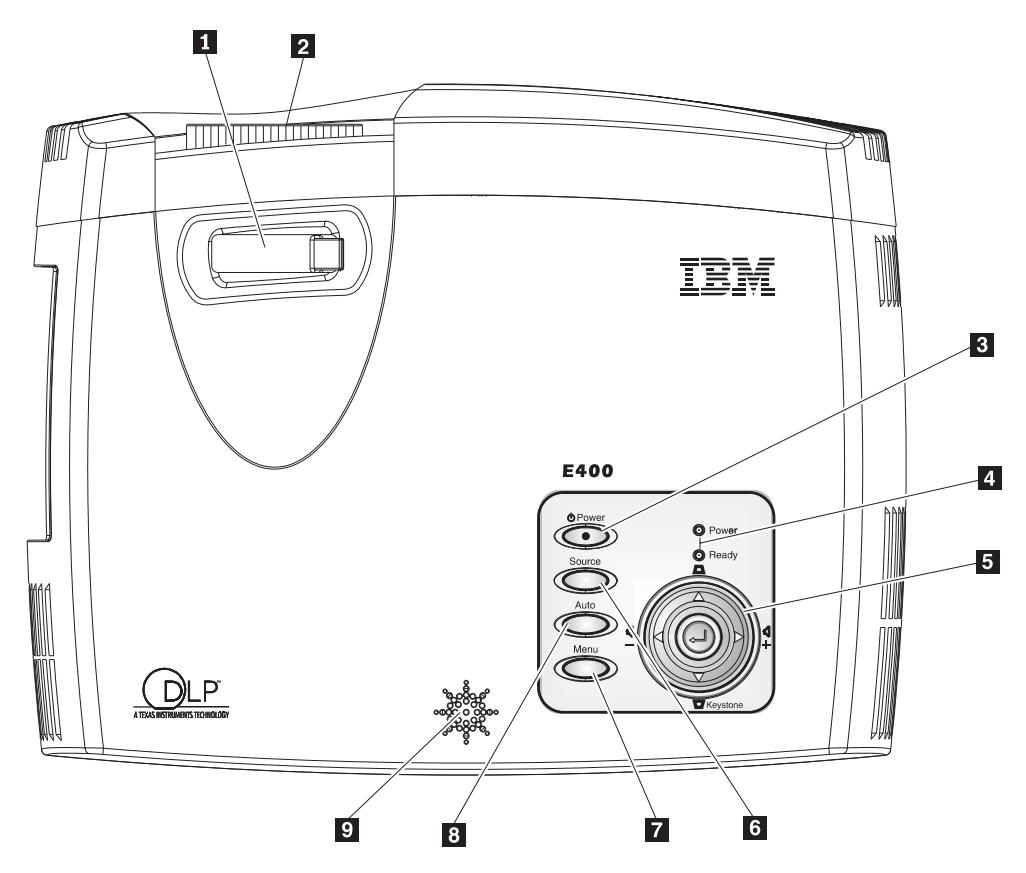

*Figura 1-2. Vista inferior del proyector*

- 1- Ampliación/Reducción de la imagen
- 2 Enfoque
- 3- Alimentación
- 4- LED de estado del sistema
- 5- Botones de control
- 6 Botón de fuente
- **7** Botón Menu
- 8 Botón Auto
- 9 Altavoz

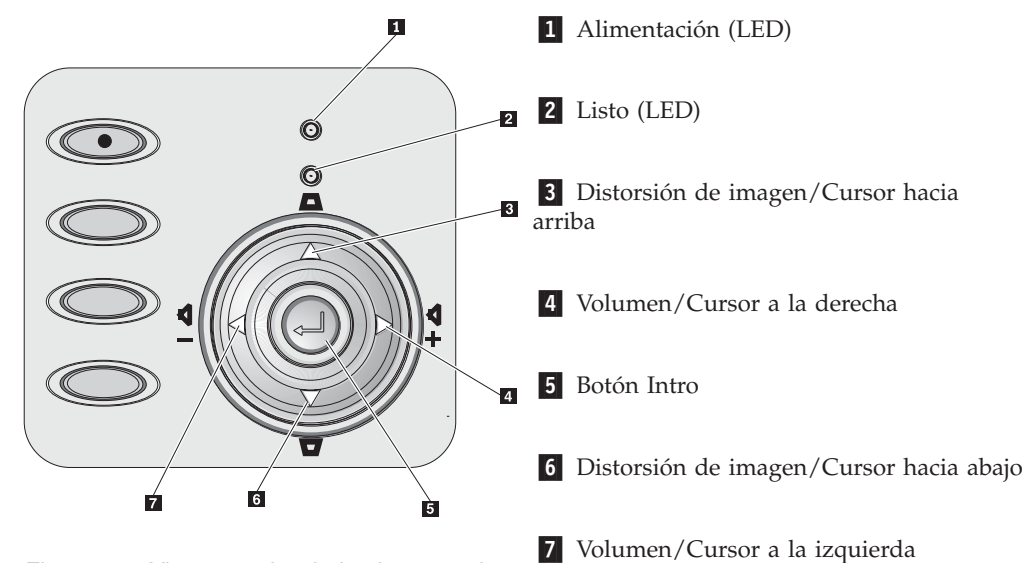

*Figura 1-3. Vista superior de los botones de control y de los LED del proyector*

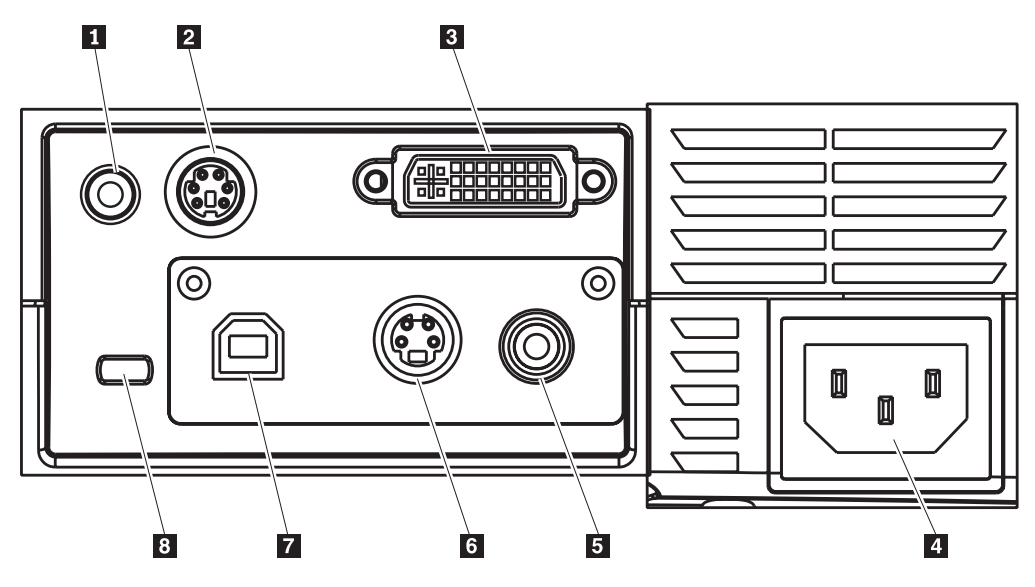

*Figura 1-4. Conectores*

- 1 Entrada de sonido
- **2** RS-232
- 3- DVI-I
- 4 Zócalo de CA
- 5 Vídeo compuesto
- 6 S-vídeo
- **7** USB
- 8 Ranura de seguridad

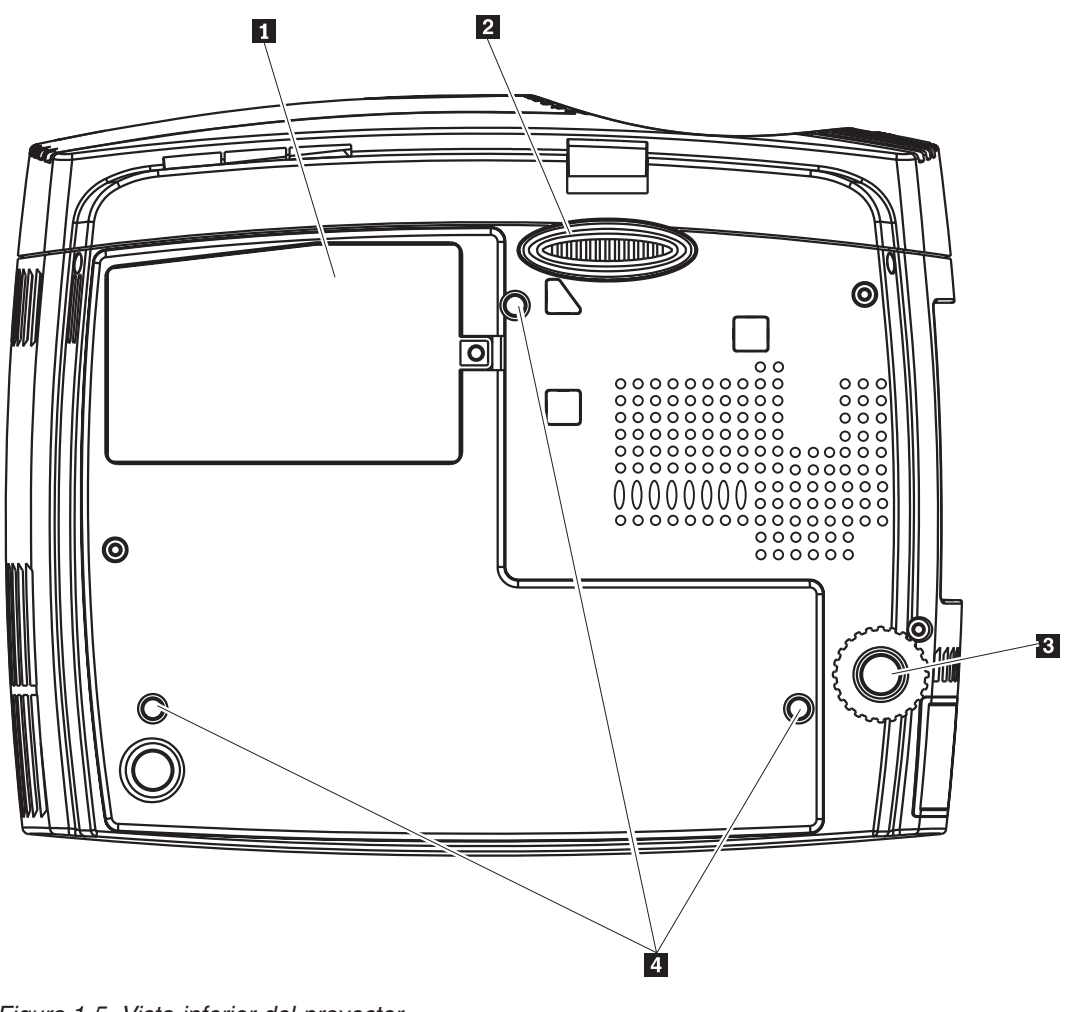

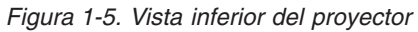

- 1- Tapa del objetivo de proyección
- 2 Pie elevador
- 3- Pie de nivelación
- 4- Orificios para soporte en techo

# <span id="page-20-0"></span>**Capítulo 2. Preparación del proyector**

Este capítulo proporciona información acerca de cómo encender y apagar el proyector, cómo ajustar la altura y el nivel del proyector, cómo ajustar la ampliación/reducción de la imagen, el enfoque y la distorsión de imagen, así como para el ajuste del volumen.

**Atención:** Antes de mover el proyector, asegúrese de haberlo apagado normalmente y haberlo desconectado de la fuente principal de alimentación.

#### **Cómo encender y apagar el proyector**

Siga los pasos que se indican a continuación para encender y apagar el proyector.

1. Conecte el cable de alimentación al proyector tal como se muestra a continuación. Conecte el otro extremo a una toma de pared. Se encienden los LED de alimentación (Power) y de lámpara lista (Lamp-ready).

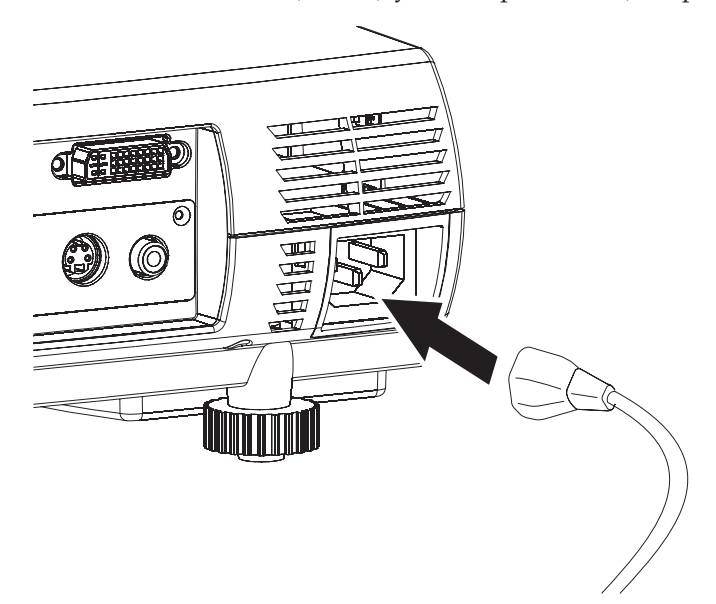

- 2. Extraiga la tapa del objetivo.
- 3. Conecte a un dispositivo de entrada.
- 4. Encienda los dispositivos conectados.
- 5. Asegúrese que el LED Lamp-ready esté encendido de color ámbar fijo; a continuación, pulse el botón **Power** para encender el proyector.

Aparece la pantalla de bienvenida del proyector y se detectan los dispositivos conectados. Si el dispositivo conectado es un ThinkPad de IBM, pulse Fn + F7 en el teclado del sistema para conmutar la salida por pantalla al proyector. Compruebe el manual del usuario de los PC que no son de IBM para determinar las teclas de cambio de modalidad Fn correspondientes para cambiar la salida por pantalla.

**Atención:** No mire directamente el objetivo de proyección mientras la lámpara esté encendida. El brillo podría dañarle los ojos.

6. Si hay más de un dispositivo de entrada conectado, pulse el botón **Source** varias veces para conmutar entre los dispositivos.

- <span id="page-21-0"></span>7. Para apagar el proyector, pulse el botón **Power**. El proyector se prepara para su cierre, y aparece el mensaje ″Wait a moment please...″ .
- 8. Cuando aparezca el mensaje ″Power off?/Press Power again″, pulse el botón **Power**. El proyector se apaga.
- **Nota:** Deje los cables de alimentación enchufados entre 2 y 5 minutos hasta que el proyector vuelva a la temperatura ambiente antes de colocarlo en el maletín de transporte. Si colocara el proyector en el maletín al poco tiempo de apagarlo podría provocar un sobrecalentamiento del mismo.

**Atención:** Antes de mover el proyector, asegúrese de haberlo apagado normalmente y haberlo desconectado de la fuente principal de alimentación.

#### **Ajuste de la altura del proyector**

Para ajustar la altura del proyector, lleve a cabo el procedimiento siguiente:

- 1. Para aumentar la altura del proyector, elévelo tal como muestra la figura 1 y pulse los botones de elevación del pie tal como muestra la figura 2. El pie elevador se libera tal como muestra la figura 3.
- 2. Para reducir la altura del proyector, pulse el botón de elevación del pie tal como muestra la figura 2 y presione la parte superior del proyector.
- 3. Para realizar ajustes en cuanto al nivel, haga girar el pie de nivelación tal como muestra la figura 4.

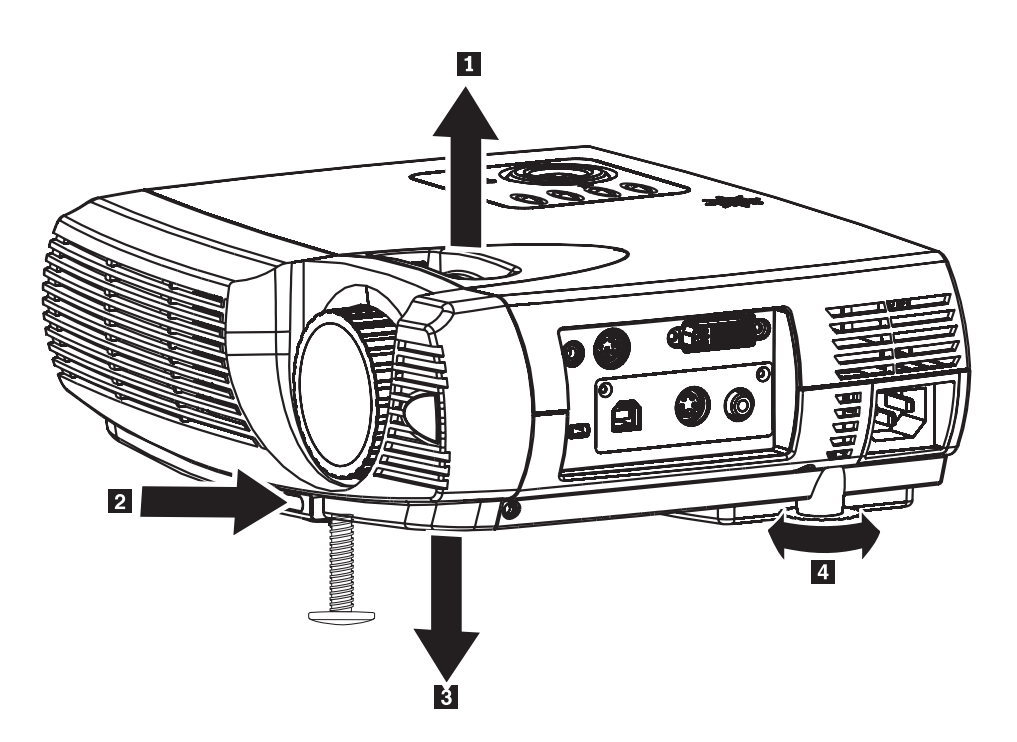

## <span id="page-22-0"></span>**Colocación del proyector**

Para determinar el lugar en le que va a colocar el proyector, tenga en cuenta el tamaño y la forma de su pantalla, la ubicación de las tomas de alimentación y la distancia entre el proyector y el resto del equipo. A continuación se dan algunas directrices generales:

- v Coloque el proyector sobre una superficie plana formando un ángulo recto con la pantalla. El proyector debe estar al menos a 1,5 metros (4,9 pies) de la pantalla de proyección.
- v Coloque el proyector a una distancia máxima de 2,7 metros (9 pies) de la fuente de alimentación y a menos de 1,8 metros (6 pies) del dispositivos de vídeo (a menos que adquiera cables de extensión). Para asegurar un acceso de cables adecuado, no coloque el proyector a menos de 0,15 metros (6 pulgadas) de una pared o de otro objeto.
- v Coloque el proyector a la distancia que desee de la pantalla. La distancia entre las lentes del proyector y la pantalla, el valor de acercamiento o alejamiento de la imagen y el formato de vídeo determina el tamaño de la imagen proyectada.

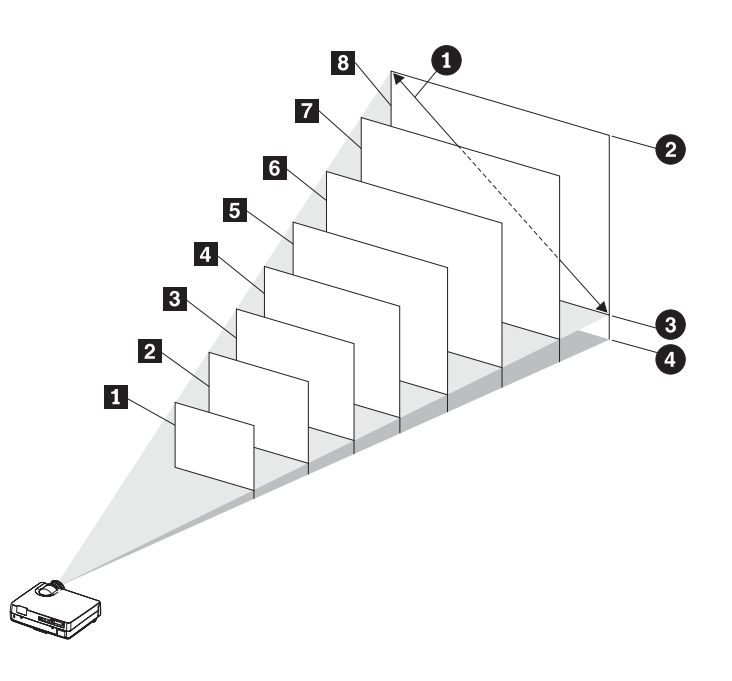

*Figura 2-1.*

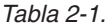

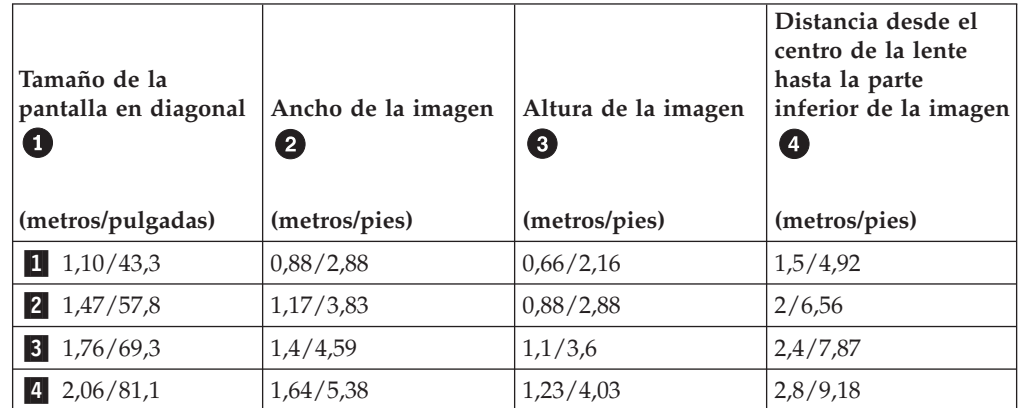

<span id="page-23-0"></span>*Tabla 2-1. (continuación)*

| Tamaño de la<br> pantalla en diagonal<br>O | Ancho de la imagen<br>$\left( 2\right)$ | Altura de la imagen<br>$\overline{\mathbf{3}}$ | Distancia desde el<br>centro de la lente<br>hasta la parte<br>inferior de la imagen<br>Ø |
|--------------------------------------------|-----------------------------------------|------------------------------------------------|------------------------------------------------------------------------------------------|
| (metros/pulgadas)                          | (metros/pies)                           | (metros/pies)                                  | (metros/pies)                                                                            |
| $5 \quad 2,35/92,5$                        | 1,87/6,13                               | 1,41/4,62                                      | 3,2/10,5                                                                                 |
| 2,65/104,3<br>6                            | 2,11/6,92                               | 1,58/5,18                                      | 3,6/11,81                                                                                |
| 72,94/115,7                                | 2,34/7,67                               | 1,76/5,77                                      | 4/13,12                                                                                  |
| 3,23/127,2                                 | 2,57/8,43                               | 1,94/6,36                                      | 4,4/14,4                                                                                 |

## **Ajuste de la ampliación/reducción de la imagen, del enfoque y de la distorsión de imagen**

Para ajustar la imagen, siga los pasos que se indican a continuación.

- 1. Utilice el control Image-focus del proyector para afinar la imagen proyectada, según muestra la figura 1.
- 2. Utilice le control Image-zoom del proyector para redimensionar la imagen proyectada así como el tamaño de la pantalla, según muestra la figura **2**.

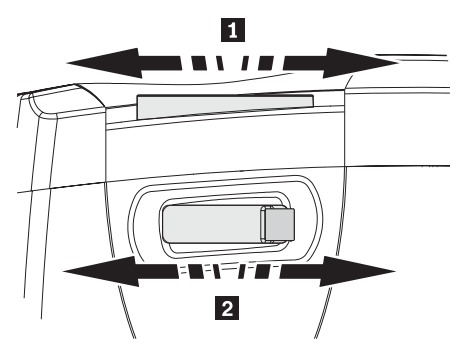

3. Utilice los botones Keystone (que figuran a continuación) para corregir el efecto trapezoidal de la imagen.

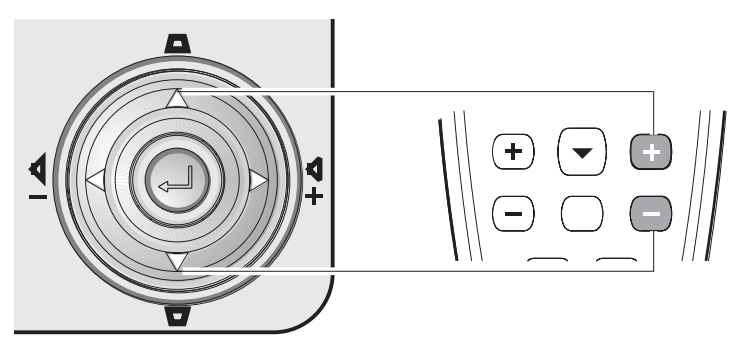

El control de distorsión de la imagen aparece por pantalla.

## <span id="page-24-0"></span>**Ajuste del volumen**

Para ajustar el volumen, siga los pasos que se indican a continuación.

- 1. Pulse los botones Volume +/- del proyector o del control remoto. El control de volumen aparece en la OSD.
- 2. Utilice los botones Volume +/- para ajustar el nivel. Los botones de volumen del proyector y del control remoto son los que figuran a continuación.

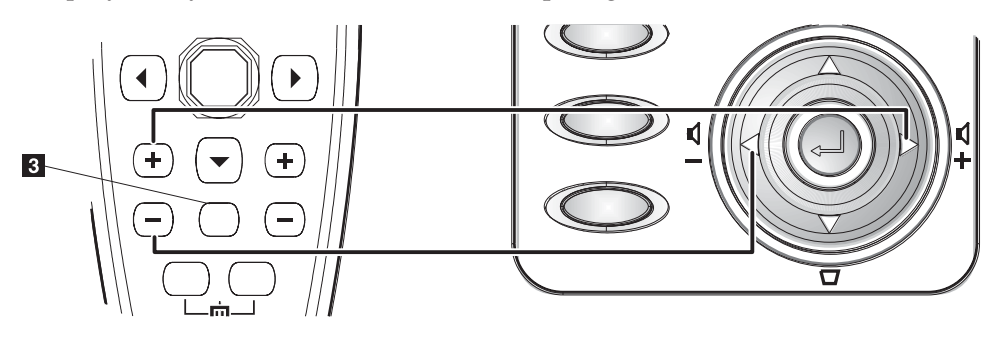

- 3. Pulse el botón **Mute** (sólo se encuentra en el control remoto) para apagar el volumen .Consulte la figura 3 anterior.
- 4. Pulse los botones Volume +/- del proyector o del control remoto para desactivar el silencio.

# <span id="page-26-0"></span>**Capítulo 3. Conexión de los dispositivos al proyector**

Este capítulo proporciona información sobre cómo conectar los dispositivos al proyector E400.

# **Conexión de los dispositivos**

Es posible conectar a la vez sistemas informáticos y dispositivos de vídeo al proyector. Consulte el manual del usuario del dispositivo que va a conectar para confirmar que disponga del conector de salida adecuado.

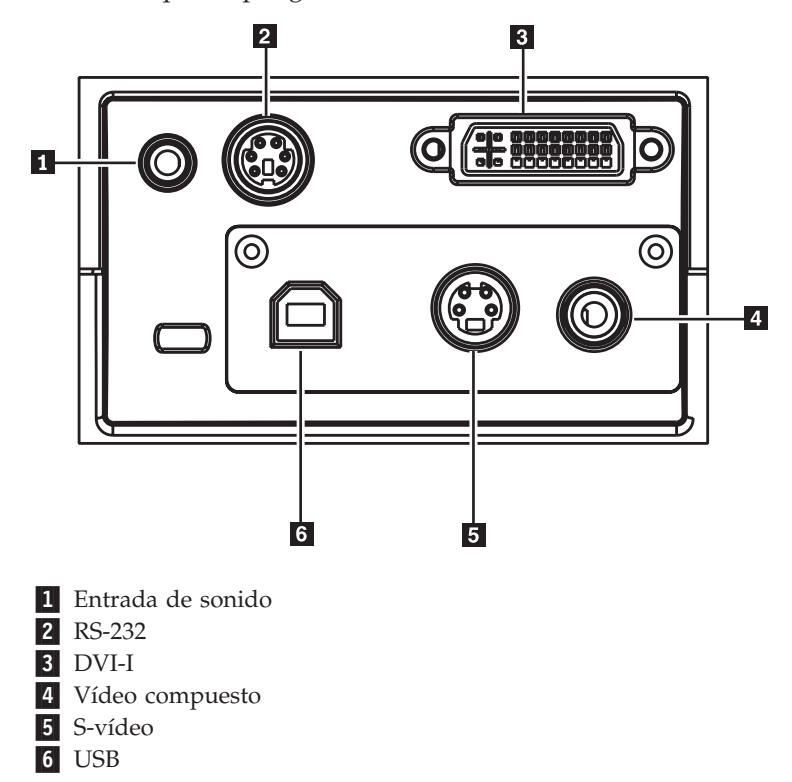

# <span id="page-28-0"></span>**Capítulo 4. Utilización de las características del proyector**

Este capítulo proporciona información sobre cómo utilizar el control remoto, los botones de sonido y del área de teclas y otras características del proyector.

### **Utilización del control remoto**

El control remoto utiliza dos baterías AAA que se incluyen. Se colocan fácilmente deslizando la tapa de la parte posterior del control remoto, alineando los polos + y - de las baterías, colocándolas en su lugar y volviendo a poner la tapa.

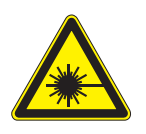

**PRECAUCIÓN:**

**Para reducir el riesgo de que sus ojos se dañen, no mire directamente a la luz láser del control remoto y no apunte con la luz láser a los ojos de ninguna persona. El control remoto viene equipado con un láser de Clase II que emite radiación.**

La figura siguiente proporciona una ilustración del control remoto.

<span id="page-29-0"></span>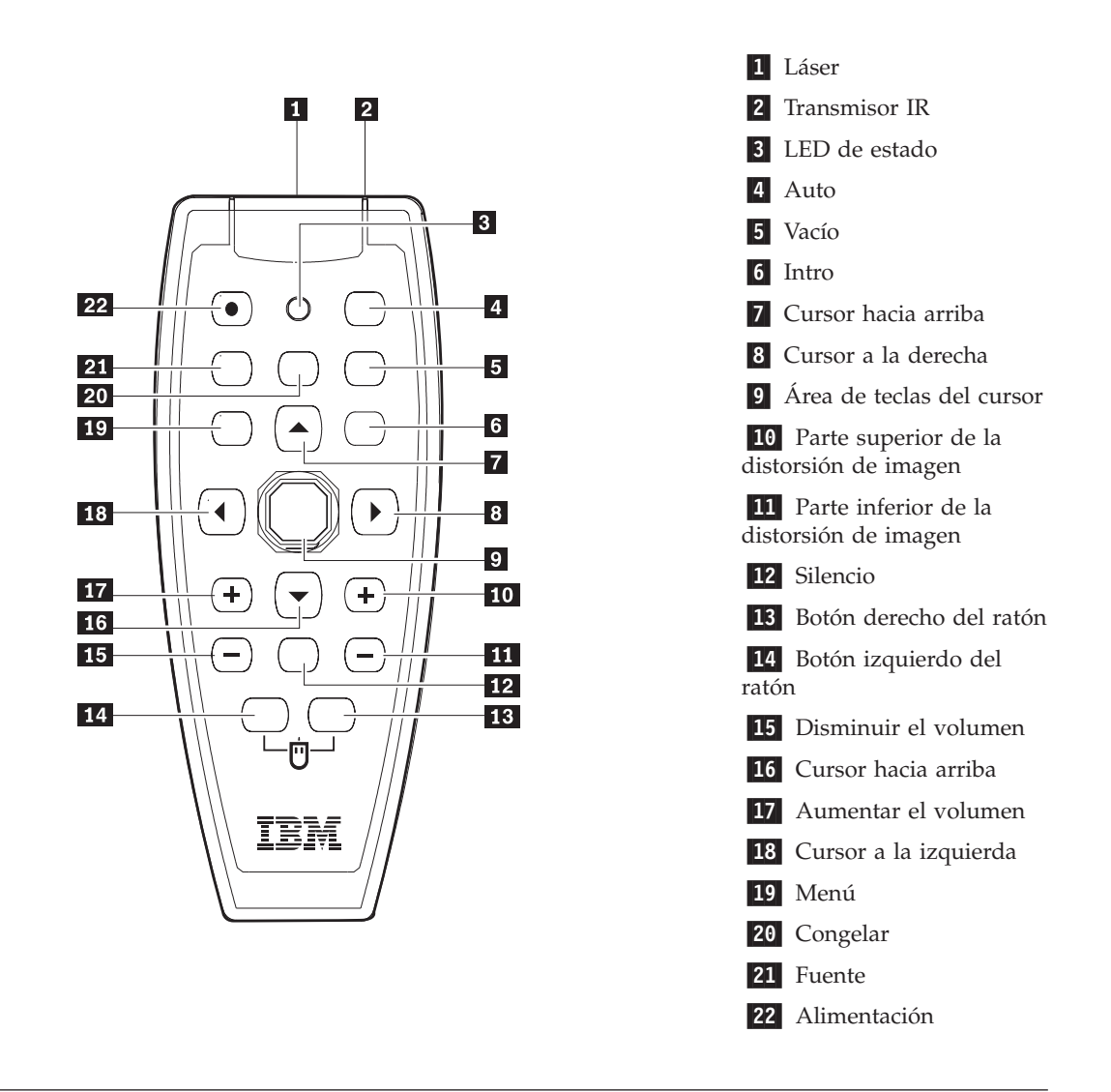

## **Inserción de las baterías del control remoto**

La primera vez que utilice el control remoto, coloque las baterías que se suministran. Siga los pasos que se indican a continuación para insertar baterías nuevas al control remoto.

1. Extraiga la tapa del compartimento de las baterías deslizando la tapa en la dirección de la flecha, tal como muestra la imagen siguiente.

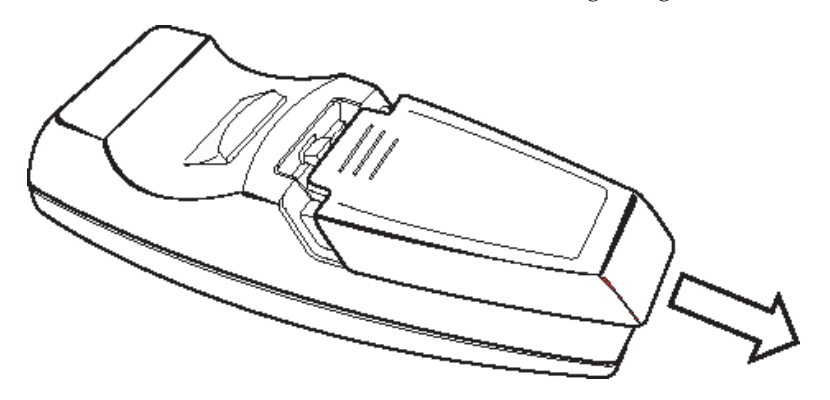

<span id="page-30-0"></span>2. Inserte las baterías suministradas fijándose en la polaridad (+/-), tal como muestra la imagen siguiente.

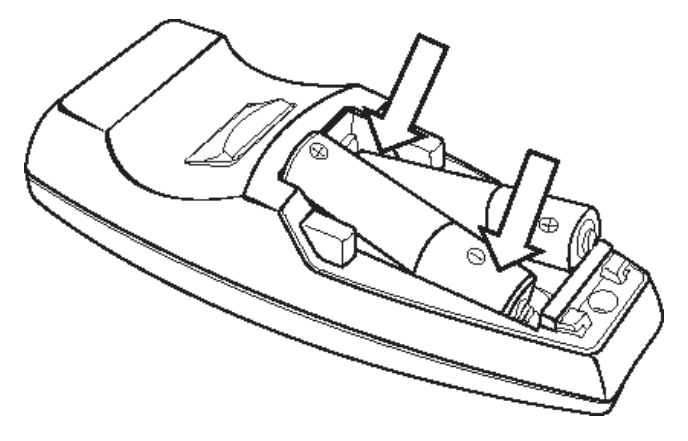

3. Vuelva a colocar la tapa, tal como muestra la imagen siguiente.

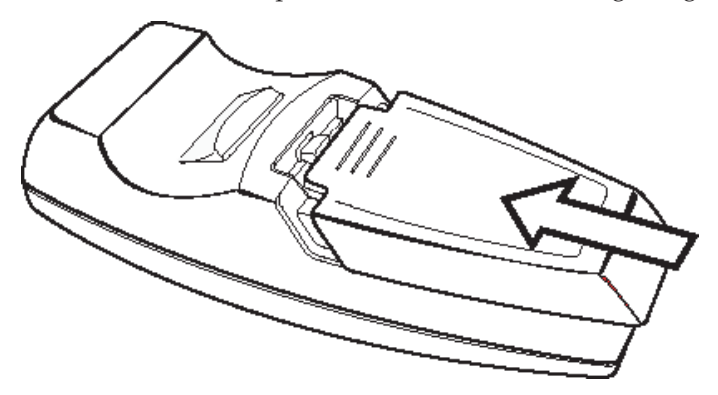

#### **Nota:**

- v Utilice solamente baterías alcalinas AAA.
- v Deshágase de las baterías utilizadas según la normativa de las ordenanzas del gobierno local.
- v Extraiga las baterías cuando no utilice el control remoto durante períodos de tiempo prolongados.

# **Rango de funcionamiento**

El control remoto utiliza la transmisión por infrarrojos para controlar el proyector. No es necesario apuntar directamente con el control remoto al proyector, el control remoto funcionará bien dentro de un radio de acción de unos 10 metros (33 pies) y 30° por encima o por debajo del nivel del proyector. Si el proyector no responde al control remoto, acérquese un poco.

**Nota:** También puede apuntar con el control remoto a la imagen proyectada.

## <span id="page-31-0"></span>**Botones del proyector y del control remoto**

El proyector se pueden utilizan mediante le control remoto o los botones de la parte superior del proyector. Con el control remoto se pueden llevar a cabo todas las operaciones. La figura siguiente muestra los botones correspondientes en el control remoto y en el proyector.

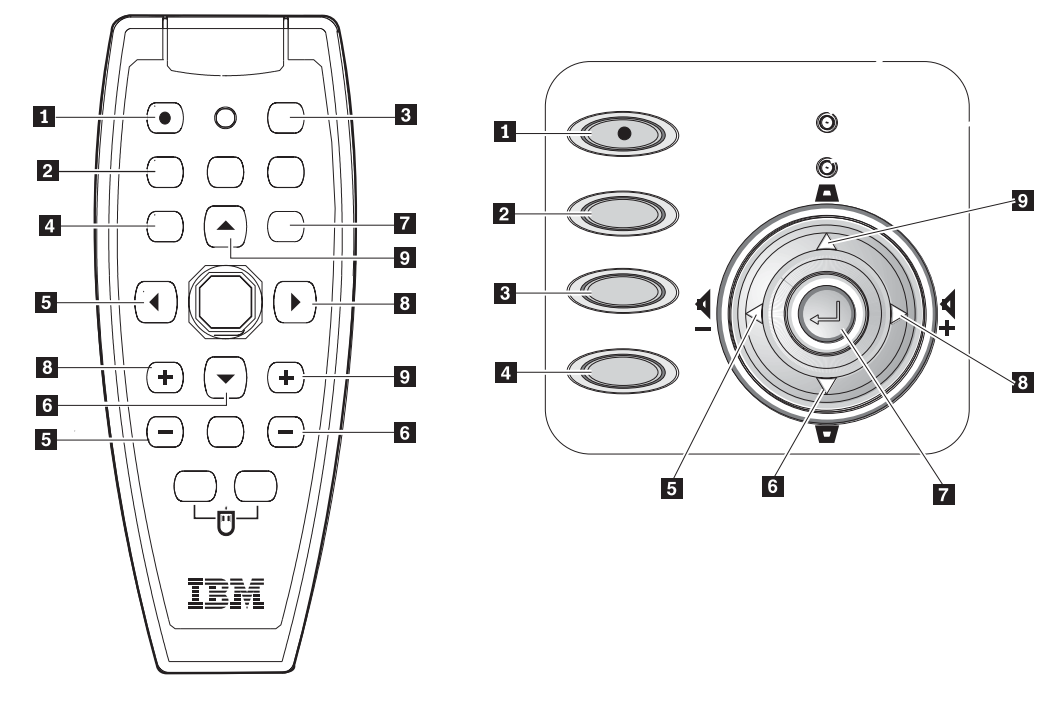

- 1 Alimentación
- 2 Fuente
- 3 Auto
- 4 Menú
- 5- Reducción del volumen/Botón a la izquierda
- 6- Parte inferior de la distorsión de imagen/Botón hacia abajo
- 7- Intro
- 8 Aumento del volumen/Botón a la derecha
- 9 Parte superior de la distorsión de imagen/Botón hacia arriba

# <span id="page-32-0"></span>**Capítulo 5. Controles de menú de OSD (On-Screen Display presentación de datos por pantalla)**

Este proyector dispone de un dispositivo OSD que le permite realizar ajustes de imágenes así como cambiar varios valores.

**Nota:** Debe estar visualizando alguna imagen por pantalla para poder acceder al dispositivo OSD.

#### **Navegación por la OSD**

Puede utilizar el control remoto o los botones de la parte superior del proyector para navegar y realizar cambios en OSD. Los apartados siguientes muestran las opciones de menú de OSD.

#### **Definición del idioma para la OSD**

Tal vez desee consultar la OSD de su proyector mientras va leyendo este apartado. Defina el idioma de la OSD como desee antes de continuar con los pasos siguientes.

- 1. Pulse el botón **Menu**. Aparecerá el menú Quality.
- 2. Pulse le botón a la derecha/izquierda hasta que Language aparezca resaltado.

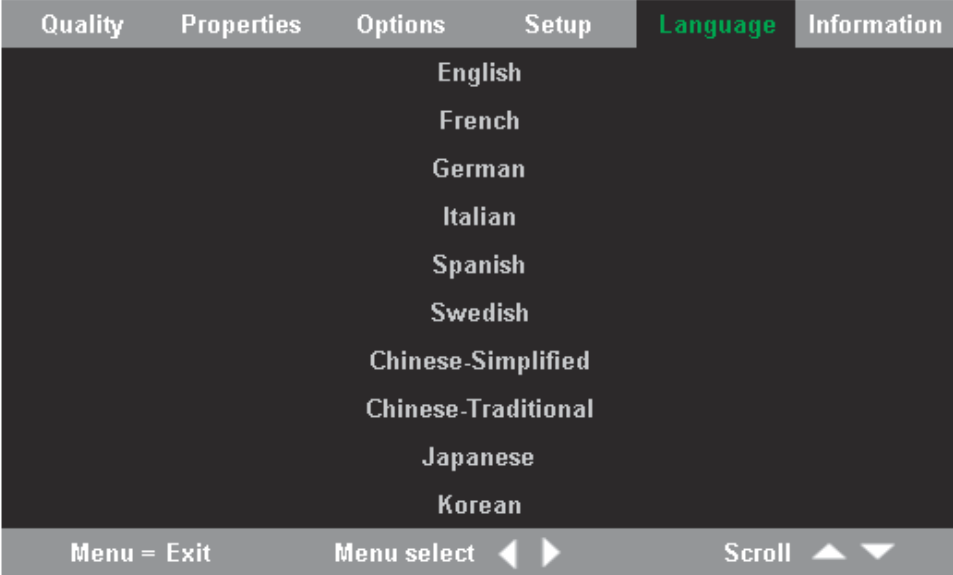

- 3. Pulse el botón del cursor hacia arriba/abajo hasta que quede resaltado el idioma que usted desee.
- 4. Pulse el botón **Intro** para seleccionar el idioma.
- 5. Pulse dos veces el botón **Menu** para cerrar la OSD.

#### **Menú Quality**

Lleve a cabo los pasos siguientes para acceder al menú Quality.

1. Pulse el botón Menu para abrir el menú OSD.

2. Pulse el botón del cursor hacia la derecha/izquierda para desplazarse hasta el menú Quality.

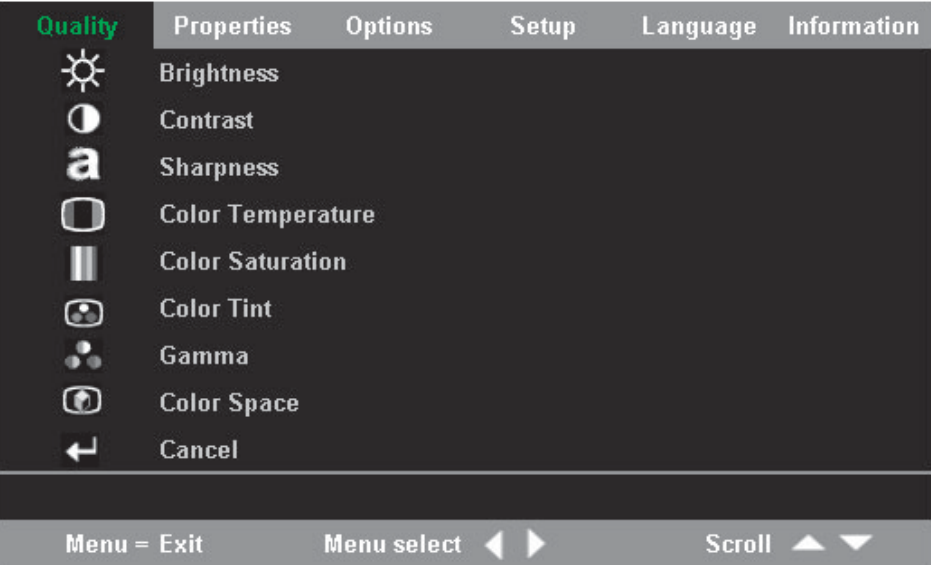

3. Pulse el botón del cursor hacia arriba/abajo para desplazarse hacia arriba y hacia abajo por el menú Quality.

La tabla siguiente muestra las opciones que aparecerán en el menú Quality y los valores por omisión.

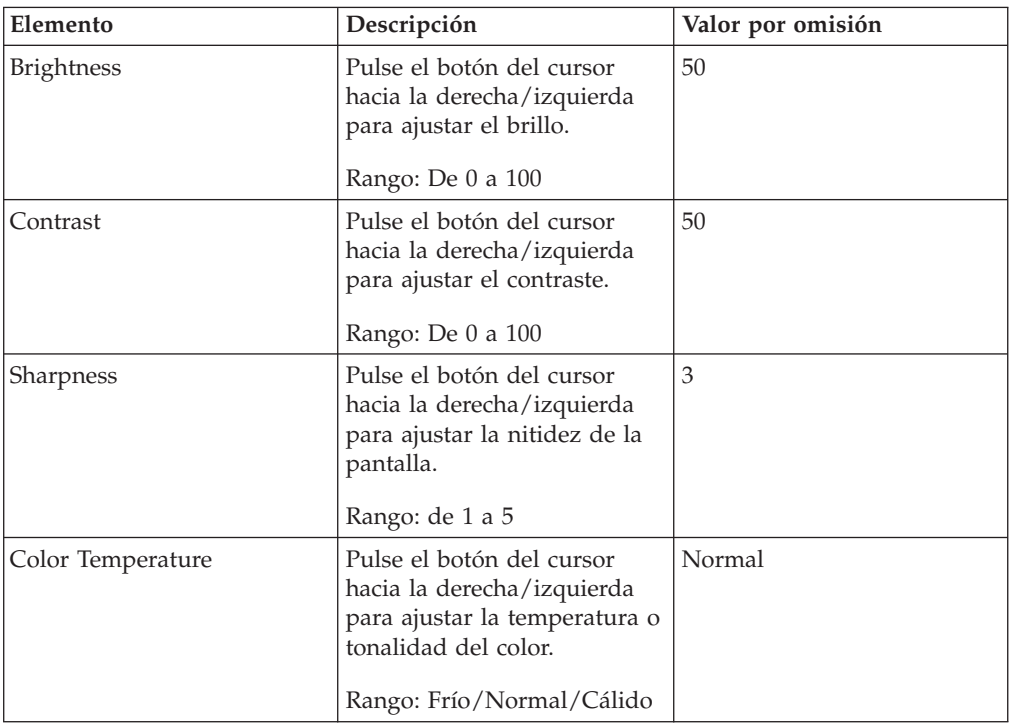

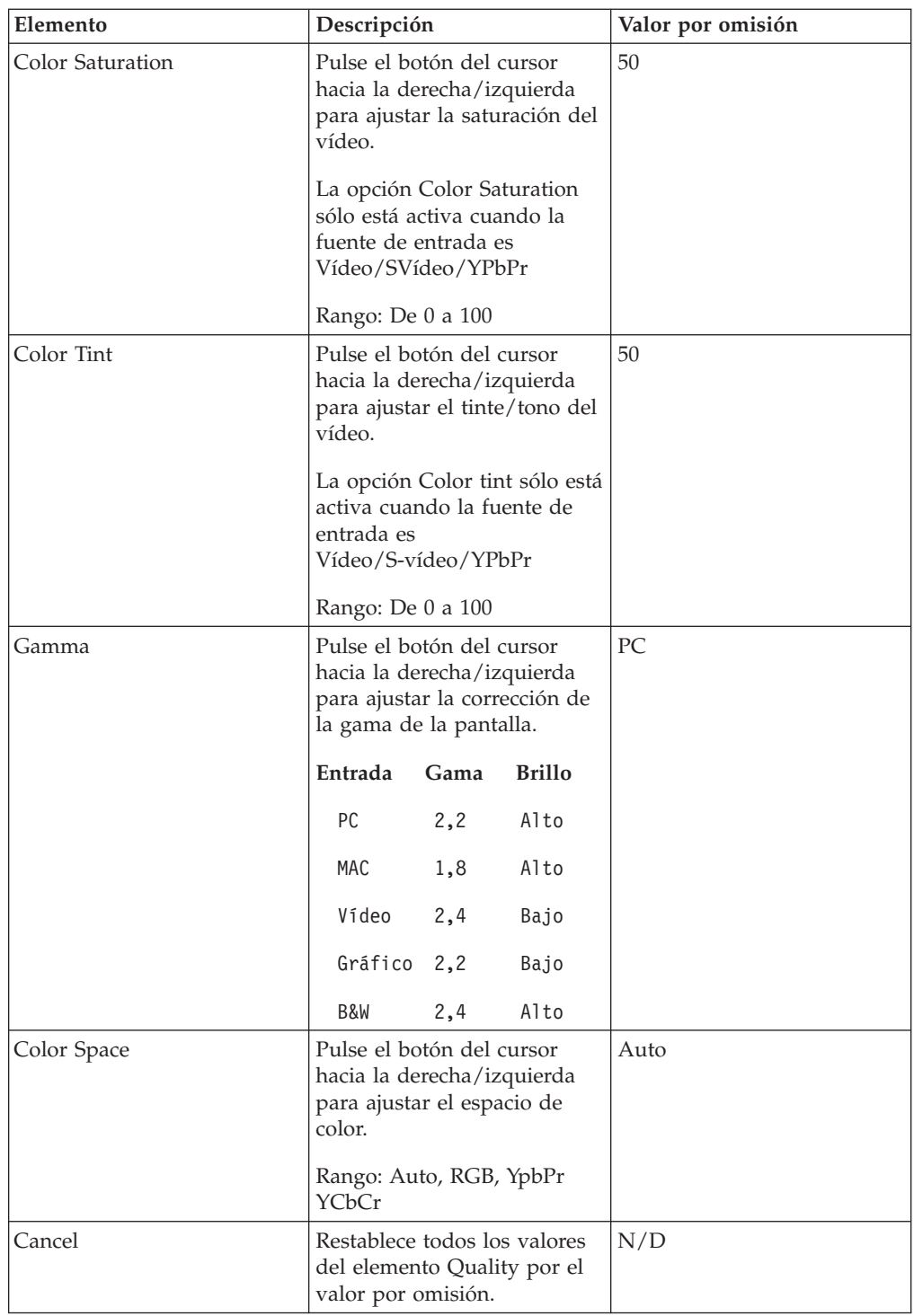

## <span id="page-35-0"></span>**Menú Properties**

Lleve a cabo los pasos siguientes para acceder al menú Properties.

- 1. Pulse el botón **Menu** para abrir el menú OSD.
- 2. Pulse el botón del cursor hacia la derecha/izquierda para desplazarse en el menú Properties.

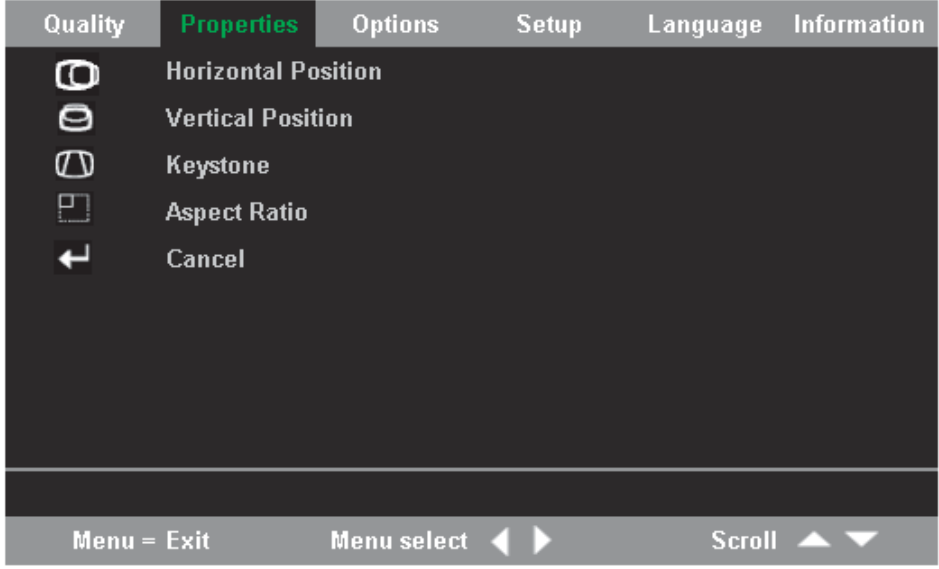

3. Pulse el botón del cursor hacia arriba/hacia abajo para desplazarse hacia arriba o hacia abajo por el menú Properties.

La tabla siguiente muestra las opciones que verán en el menú Properties y los valores por omisión.

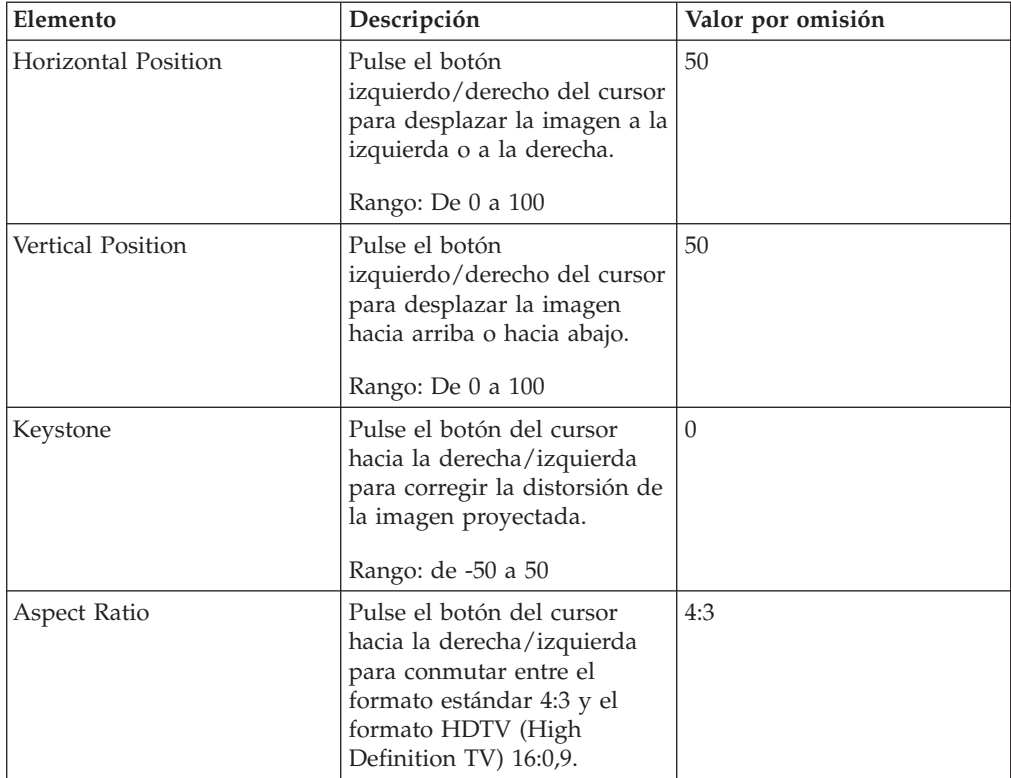
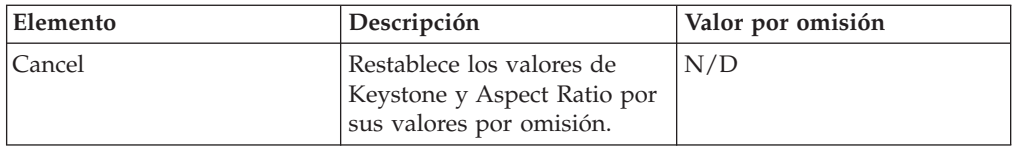

# **Menú Options**

Para acceder al menú Options, realice los pasos siguientes.

- 1. Pulse el botón Menu para abrir el menú OSD.
- 2. Pulse el botón del cursor hacia la derecha/izquierda para desplazarse hasta el menú Options.

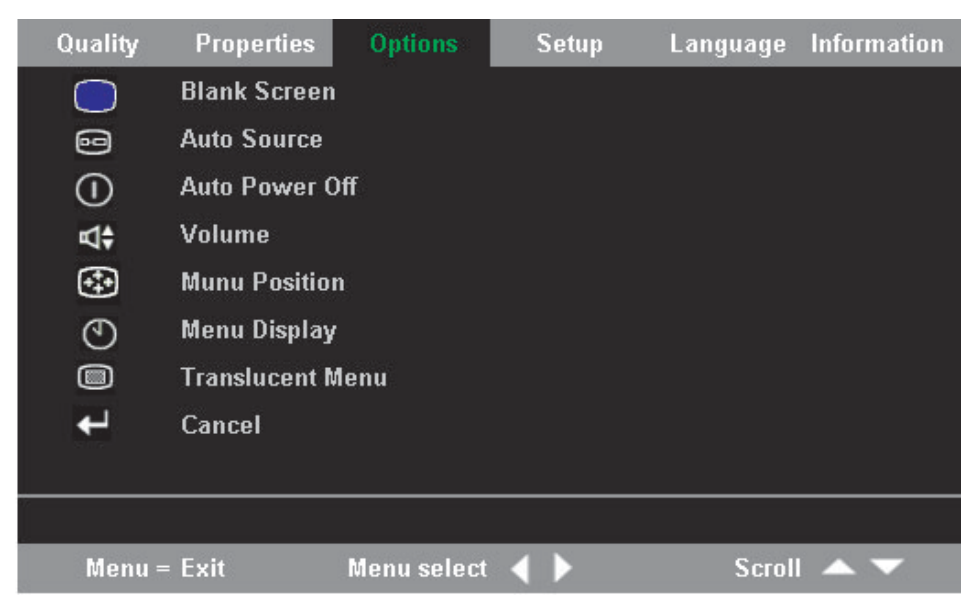

3. Pulse el botón del cursor hacia arriba/abajo para desplazarse hacia arriba y hacia abajo por el menú Options.

La tabla siguiente muestra las opciones que verá en el menú Options y los valores por omisión.

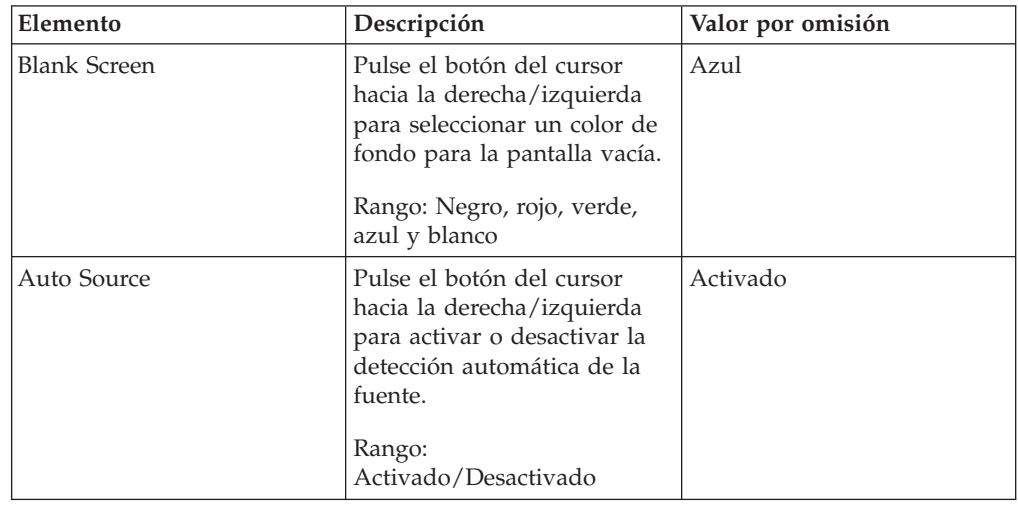

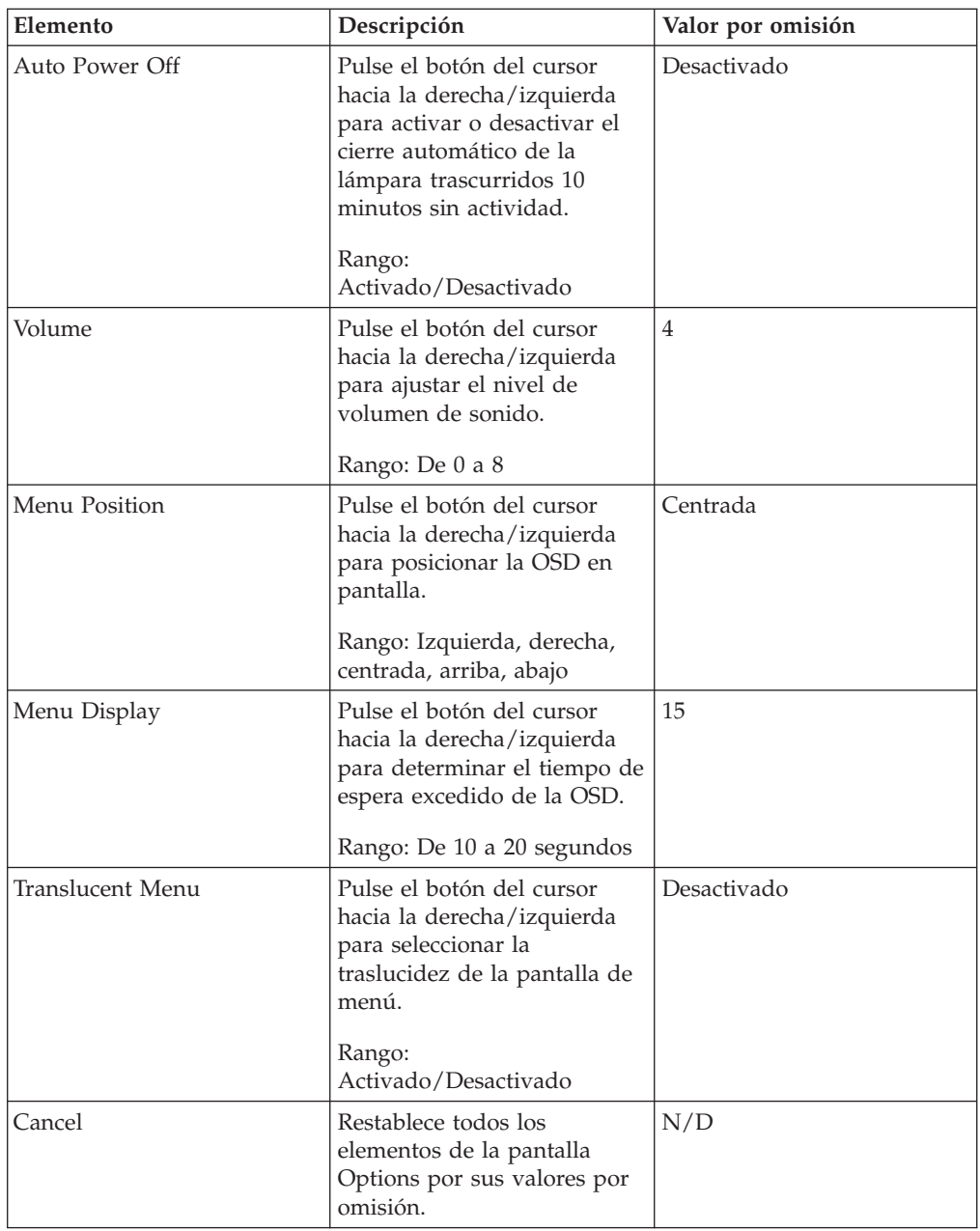

# **Menú Setup**

Lleve a cabo los pasos siguientes para acceder al menú Setup.

1. Pulse el botón **Menu** para abrir el menú OSD.

2. Pulse el botón del cursor hacia la derecha/izquierda para desplazarse hasta el menú Setup.

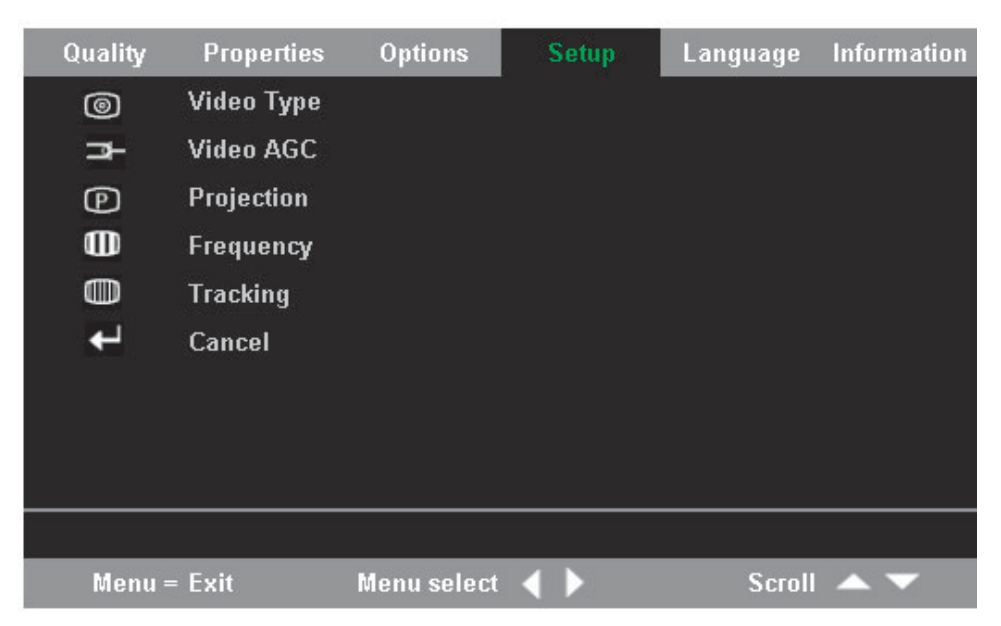

3. Pulse el cursor hacia arriba/hacia abajo para desplazarse hacia arriba o hacia abajo del menú Setup.

La tabla siguiente muestra las opciones que verá en el menú Setup y los valores por omisión.

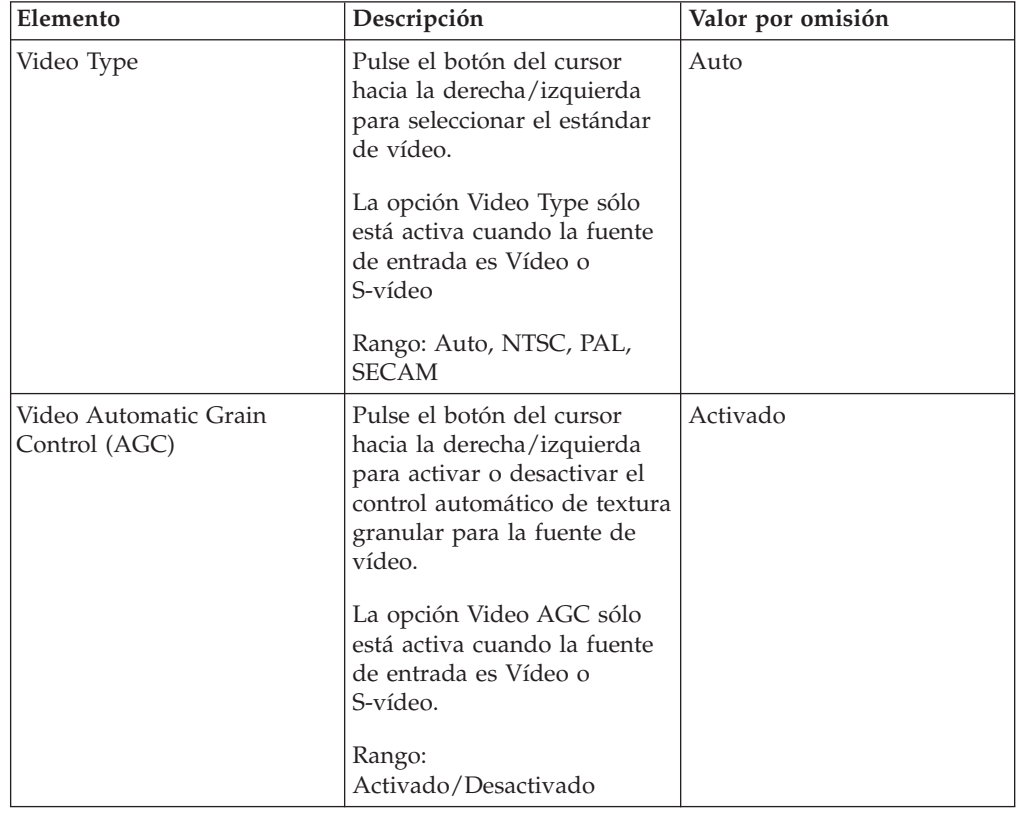

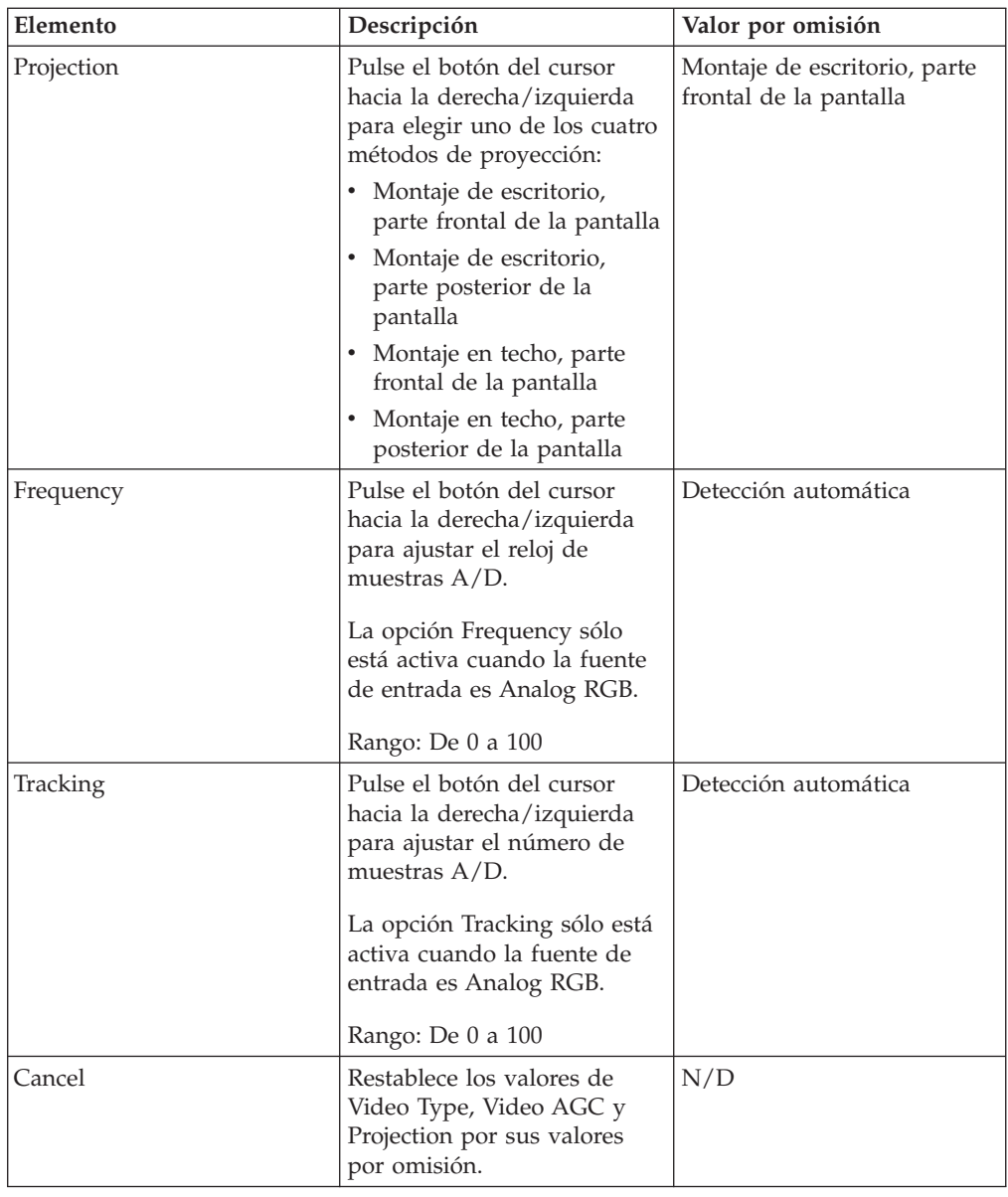

# **Menú Information**

Lleve a cabo los pasos siguientes para acceder al menú Information.

1. Pulse el botón **Menu** para abrir el menú OSD.

2. Pulse el botón del cursor hacia la derecha/izquierda para desplazarse hasta el menú Information.

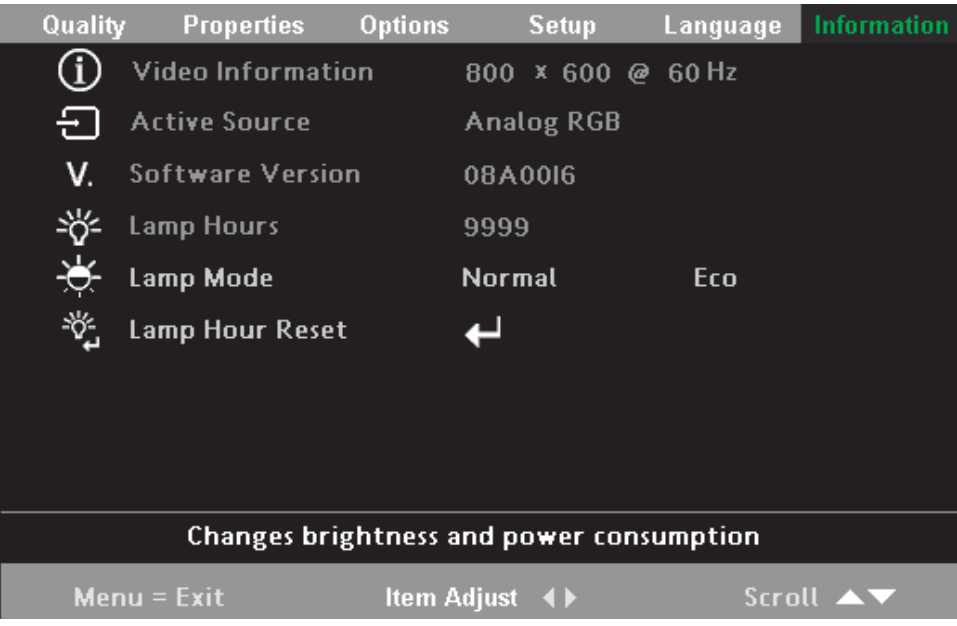

3. Pulse el botón del cursor hacia arriba/hacia abajo para desplazarse por el menú Information.

La tabla siguiente muestra las opciones que aparecerán en él menú Information así como una descripción breve.

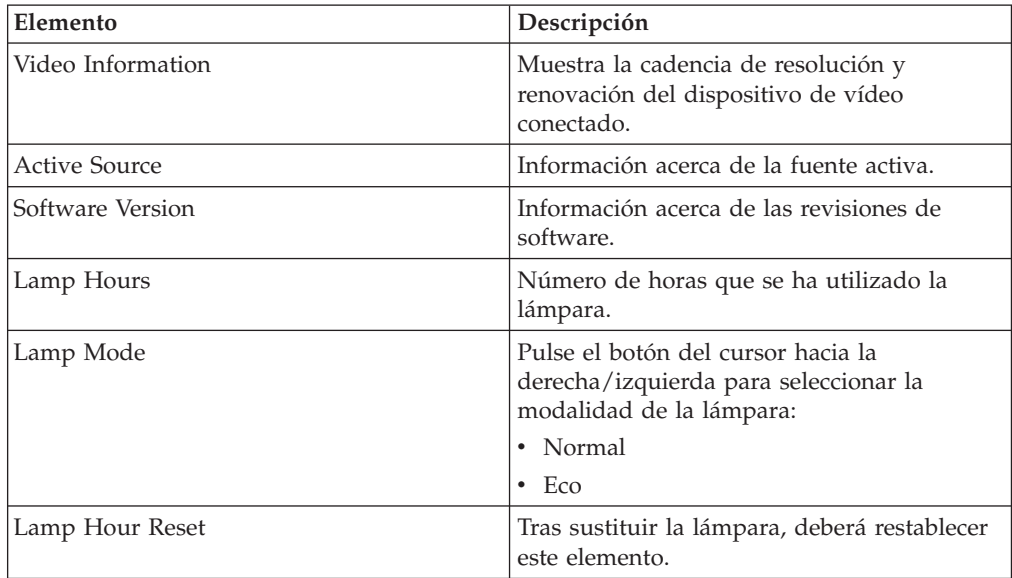

# **Apéndice A. Mantenimiento**

Este capítulo proporciona información acerca del mantenimiento del proyector.

# **Limpieza de la lente**

Para limpiar la lente, lleve a cabo el procedimiento siguiente:

- 1. Aplique un limpiador para lentes de cámara no abrasivo sobre un trapo suave y seco.
	- **Nota:** Evite utilizar una cantidad excesiva de limpiador y no aplique el limpiador directamente sobre la lente. Los limpiadores abrasivos, los disolventes u otros productos químicos fuertes podrían rayar la lente.
- 2. Pase con suavidad el trapo de limpiar sobre la lente realizando movimientos circulares. Si no va a utilizar el proyector de inmediato, vuelva a colocar la tapa de la lente.

# **Sustitución de la lámpara de proyección**

Utilice sólo lámparas de recambio que sean del mismo tipo y potencia que la lámpara original. Póngase en contacto con el representante de IBM si desea obtener información o vaya a www.ibm.com/pc.

**Nota:** Apague el proyector, desenchufe el cable de alimentación y deje que se enfríe el proyector durante al menos 1 hora antes de intentar sustituir la lámpara.

Para cambiar la lámpara del proyector, lleve a cabo este procedimiento:

- 1. Afloje el tornillo de la tapa del compartimento de la lámpara tal como muestra la imagen.
- 2. Extraiga la tapa del compartimento de la lámpara tal como muestra la imagen.

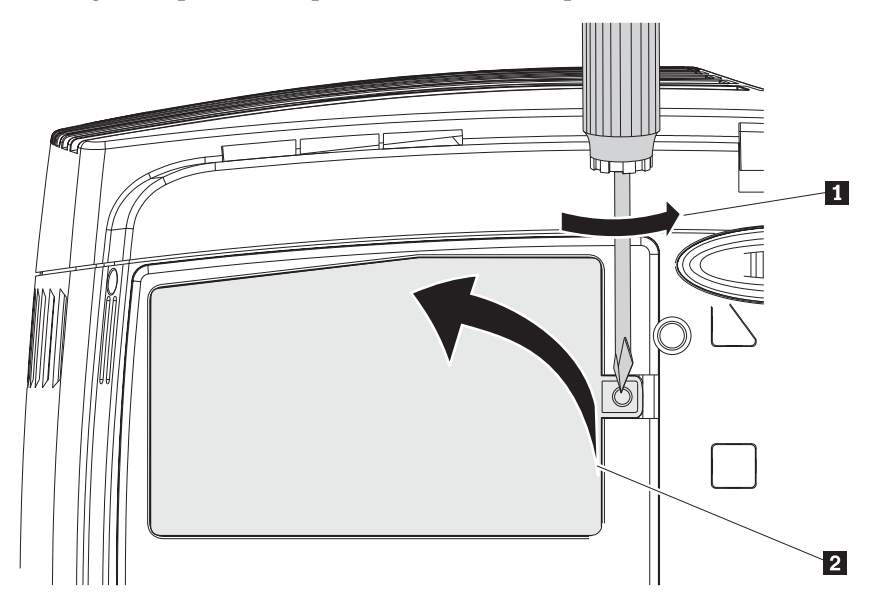

- 3. Extraiga los dos tornillos del módulo de la lámpara tal como muestra la imagen.
- 4. Levante el asa del módulo tal como muestra la imagen.

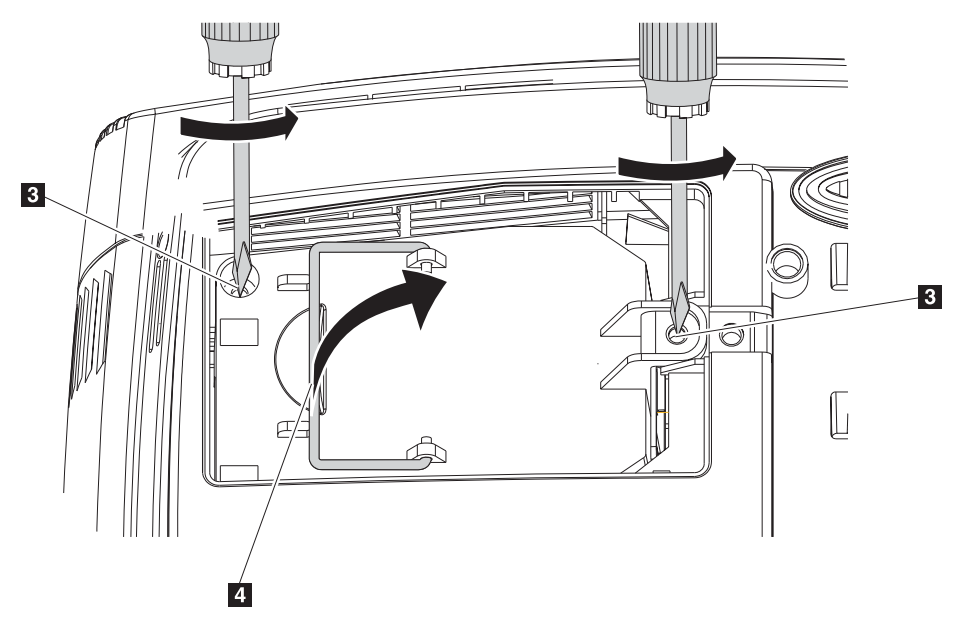

5. Tire con fuerza del asa del módulo para extraer el módulo de la lámpara tal como muestra la imagen siguiente.

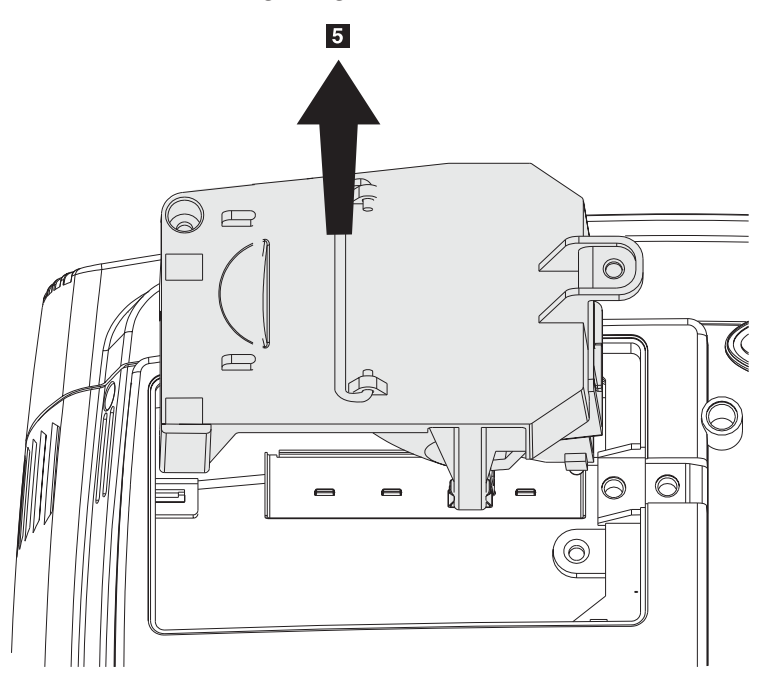

6. Invierta los pasos del 1 al 5 para colocar el módulo de la lámpara nueva.

**Atención:** Este producto contiene una lámpara de arco metálico que lleva mercurio. Deséchelo tal como se indica en las ordenanzas y normativas locales.

Las restricciones de Estados Unidos prohíben desecha ciertas lámparas (o todas ellas) que contengan mercurio en los vertederos de basura municipales. Visite la página www.lamprecycle.org para obtener más información sobre requisitos de desecho específicos por estados así como los recursos de reciclaje.

Para los usuarios de Connecticut, llame al número de teléfono gratuito de Northeast Lamp Recycling, 1-888-657-5267, para solicitar que le suministren un kit que incluye una caja para la lámpara, cinta y una etiqueta de transporte para retorno.

# **Restablecimiento del temporizador de la lámpara**

Una vez haya vuelto a colocar la lámpara, deberá restablecer el temporizador de la lámpara a cero. Siga los pasos que se indican a continuación:

- 1. Pulse el botón **Menu** para abrir el menú principal.
- 2. Pulse el botón del cursor hacia la derecha/izquierda para desplazarse por el menú Information.
- 3. Pulse el botón del cursor hacia arriba/abajo para desplazarse por hasta Lamp Hour Reset.
- 4. Pulse el botón Intro. Aparece una pantalla con un mensaje.
- 5. Pulse los botones del cursor en este orden: **abajo**, **arriba**, **izquierda** y **derecha**. Aparece de nuevo el menú Information que muestra el valor Lamp Hours restablecido a cero.

**Atención:** Lamp Life es sólo una medida de degradación del brillo y no es ninguna especificación del tiempo que dura una lámpara o de cuánto tarda en consumirse. Lamp Life se define como el tiempo que tarda una lámpara en reducir en más de un 50% el brillo de los lumens indicados. Por ejemplo, si la duración definida de la lámpara es de 2000 horas de ejecución, la lámpara reducirá el brillo en un 50% aproximadamente cuando alcance los 550 lumens.

# **Utilización de la ranura de seguridad**

El proyector dispone de una ranura de seguridad. Consulte la información que se suministra con el candado si desea obtener instrucciones sobre cómo utilizarlo.

# **Apéndice B. Resolución de problemas**

La tabla siguiente proporciona información sobre cómo resolver los problemas que se puedan producir en el proyector. En algunos casos, se proporciona más de una posible solución. Intente las soluciones en el orden en que se presentan. Cuando se resuelve un problema, puede saltarse las demás soluciones.

| Problema                                                                            | Solución                                                                                                    |
|-------------------------------------------------------------------------------------|----------------------------------------------------------------------------------------------------|
| No se visualiza ninguna imagen<br>por pantalla.                                     | • Compruebe los valores de su sistema portátil o PC<br>de sobremesa.                                                                                                    |
|                                                                                     | Apague todo el equipo y vuélvalo a encender en el<br>orden correcto.                                                                                                    |
| La imagen se ve borrosa.                                                            | Ajuste el enfoque del proyector.<br>$\bullet$<br>Pulse el botón Auto del control remoto o del<br>proyector.<br>Asegúrese de que la distancia del proyector a la<br>pantalla no sea superior a 10 metros (33 pies).<br>Compruebe que el objetivo del proyector esté limpio.                                                                                                    |
| La imagen es más ancha por la<br>parte superior o inferior (efecto<br>trapezoidal). | • Coloque el proyector de forma que quede lo máximo<br>posible perpendicular respecto a la pantalla.<br>Utilice el botón Keystone del control remoto o del<br>proyector para corregir el problema.                                                                                                    |
| La imagen está invertido o de<br>arriba abajo.                                      | Compruebe el valor Projection del menú Setup de la<br>OSD.                                                                                                    |
| La imagen se ve rallada.                                                            | • Defina los valores Frequency y Tracking en el menú<br>Setup de la OSD en los valores por omisión.<br>· Para asegurarse que el problema no lo causa una<br>tarjeta de vídeo de PC conectada, conecte el<br>proyector a otro sistema.                                                                                                    |
| La imagen se ve lisa, sin<br>contraste.                                             | Ajuste el valor Contrast del menú principal de la OSD.                                                                                                    |
| El color de la imagen proyectada<br>no coincide con la imagen<br>original.          | Ajuste los valores Color Temp. y Gamma del menú<br>ColorMgr de la OSD.                                                                                                    |
| El proyector no tiene luz.                                                          | Compruebe que el cable de alimentación esté bien<br>conectado.<br>Asegúrese que la fuente de alimentación sea la<br>adecuada probando otro dispositivo eléctrico.<br>Vuelva a encender el proyector en el orden correcto<br>y compruebe que el LED Power esté de color verde.<br>· Si ha cambiado la lámpara recientemente, pruebe a<br>restablecer las conexiones de la lámpara.<br>Cambie el módulo de la lámpara.<br>· Vuelva a poner la lámpara antigua en el proyector y<br>solicite servicio técnico para el proyector. |

*Tabla B-1. Resolución de problemas*

| Problema                                       | Solución                                                                                                    |
|------------------------------------------------|----------------------------------------------------------------------------------------------------|
| La lámpara se apaga.                           | · La sobretensión eléctrica puede provocar que la<br>lámpara se apague. Pulse dos veces el botón Power<br>para apagar el proyector. Cuando el LED Lamp<br>Ready esté encendido, pulse el botón Power. |
|                                                | · Cambie el módulo de la lámpara.                                                                                                    |
|                                                | • Vuelva a poner la lámpara antigua en el proyector y<br>solicite servicio técnico para el proyector.                                                                                                 |
| El proyector no responde al<br>control remoto. | • Dirija el control remoto hacia los sensores remotos<br>del proyector.                                                                                                    |
|                                                | · Asegúrese que el camino entre el control remoto y el<br>sensor no esté bloqueado.                                                                                                    |
|                                                | • Apague las luces fluorescentes que pudiera haber<br>encendidas en la habitación.                                                                                                    |
|                                                | · Compruebe la polaridad de la batería.                                                                                                    |
|                                                | • Vuelva a colocar las baterías.                                                                                                    |
|                                                | • Apague otros dispositivos infrarrojos que hubiera<br>activados en la proximidad.                                                                                                    |
|                                                | Solicite servicio técnico para el control remoto.                                                                                                    |
| No hay sonido                                  | Ajuste el volumen en el control remoto.                                                                                                    |
|                                                | Ajuste el volumen de la fuente de sonido.                                                                                                    |
|                                                | Compruebe la conexión del cable de sonido.                                                                                                    |
|                                                | • Pruebe la salida de sonido original con otros<br>altavoces.                                                                                                    |
|                                                | · Solicite servicio técnico para el proyector.                                                                                                    |
| Hay una distorsión en el sonido.               | Compruebe la conexión del cable de sonido.                                                                                                    |
|                                                | • Pruebe la salida de sonido original con otros<br>altavoces.                                                                                                    |
|                                                | Solicite servicio técnico para el proyector.                                                                                                    |

*Tabla B-1. Resolución de problemas (continuación)*

# **LED del proyector**

El LED de la parte superior del proyector indica el estado del proyector y puede ayudarle a resolver problemas.Hay dos pausas de dos segundos entre los ciclos de parpadeo. Si desea obtener mas detalles acerca de los errores que indican los LED del proyector, póngase en contacto con su representante de IBM.

*Tabla B-2. Mensajes de error del LED Lamp-ready (lámpara lista=*

| Número de parpadeos del LED de<br>lámpara lista | Explicación                                                     |
|-------------------------------------------------|-----------------------------------------------------------------|
| Parpadeando                                     | La lámpara no está lista, no pulse el botón de<br>alimentación. |
|                                                 | Error fan2 de la lámpara.                                       |
|                                                 | Error fan1 del ventilador.                                      |
|                                                 | Error fan1 del estabilizador.                                   |

| Número de parpadeos del LED<br>Power (alimentación) | Explicación                                                                                       |
|-----------------------------------------------------|---------------------------------------------------------------------------------------------------|
| З                                                   | Sobrecalentamiento del sistema.                                                                   |
|                                                     | Error de intercambio de información con el sistema.                                               |
| 5                                                   | Error en la lámpara.                                                                              |
|                                                     | Error en el ventilador. Consulte le LED Lamp-ready<br>para determinar de qué ventilador se trata. |
|                                                     | Tapa de la lámpara abierta.                                                                       |
|                                                     | Error en el controlador DLP.                                                                      |

*Tabla B-3. Mensajes de error del LED Power (alimentación).*

# **Apéndice C. Especificaciones**

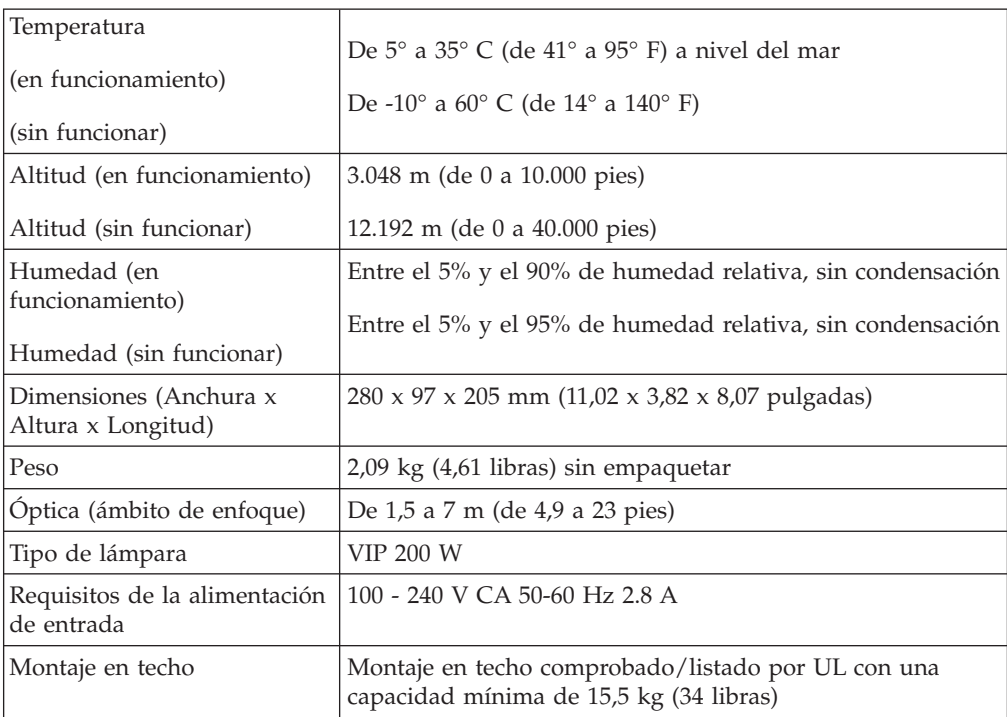

A continuación encontrará las especificaciones para el proyector E400 de IBM.

# **Apéndice D. Service and Support**

The following information describes the technical support that is available for your product, during the warranty period or throughout the life of the product. Refer to your IBM Statement of Limited Warranty for a full explanation of IBM warranty terms.

# **Online technical support**

Online technical support is available during the life of your product through the Personal Computing Support Web site at www.ibm.com/pc/support.

During the warranty period, assistance for replacement or exchange of defective components is available. In addition, if your IBM option is installed in an IBM computer, you might be entitled to service at your location. Your technical support representative can help you determine the best alternative.

# **Telephone technical support**

Installation and configuration support through the IBM Support Center will be withdrawn or made available for a fee, at IBM's discretion, 90 days after the option has been withdrawn from marketing. Additional support offerings, including step-by-step installation assistance, are available for a nominal fee.

To assist the technical support representative, have available as much of the following information as possible:

- Option name
- Option number
- Proof of purchase
- Computer manufacturer, model, serial number (if IBM), and manual
- v Exact wording of the error message (if any)
- Description of the problem
- Hardware and software configuration information for your system

If possible, be at your computer. Your technical support representative might want to walk you through the problem during the call.

For the support telephone number and support hours by country, refer to the following table. If the number for your country or region is not listed, contact your IBM reseller or IBM marketing representative. Response time may vary depending on the number and nature of the calls received.

Phone numbers are subject to change without notice. For the latest phone number list, go to www.ibm.com/pc/support and click **Support Phone List**.

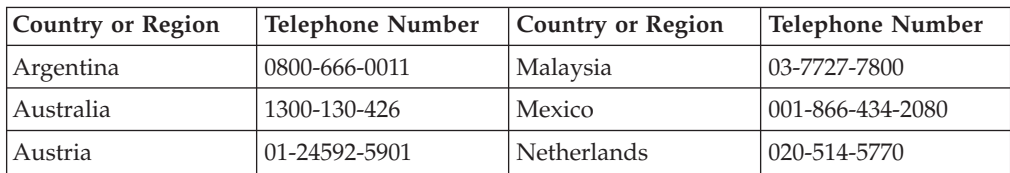

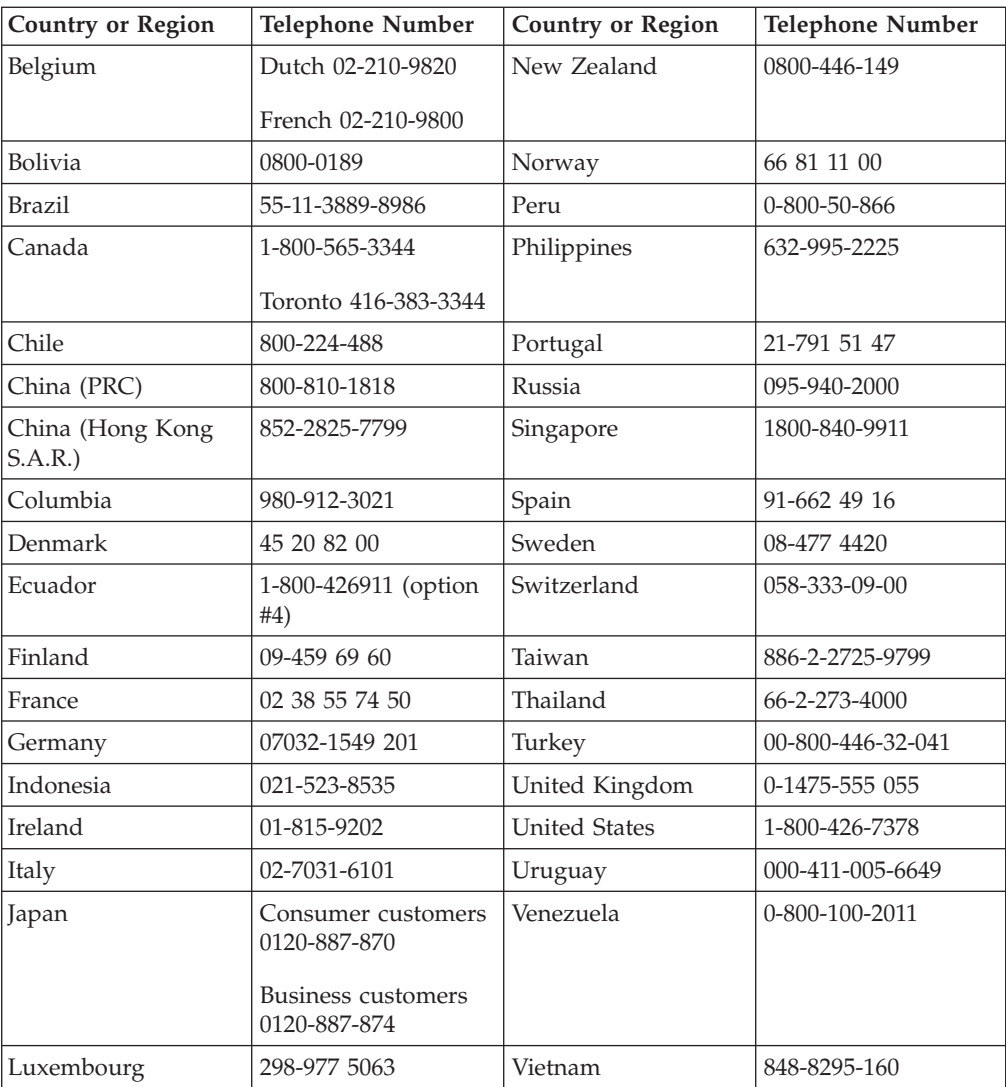

# **Apéndice E. IBM Statement of Limited Warranty - Z125-4753-07 - 11/2002**

# **Part 1 - General Terms**

*This Statement of Limited Warranty includes Part 1 - General Terms, Part 2 - Country-unique Terms, and Part 3 - Warranty Information. The terms of Part 2 replace or modify those of Part 1. The warranties provided by IBM in this Statement of Limited Warranty apply only to Machines you purchase for your use, and not for resale. The term* ″*Machine*″ *means an IBM machine, its features, conversions, upgrades, elements, or accessories, or any combination of them. The term* ″*Machine*″ *does not include any software programs, whether pre-loaded with the Machine, installed subsequently or otherwise. Nothing in this Statement of Limited Warranty affects any statutory rights of consumers that cannot be waived or limited by contract.*

# **What this Warranty Covers**

IBM warrants that each Machine 1) is free from defects in materials and workmanship and 2) conforms to IBM's Official Published Specifications (″Specifications″) which are available on request. The warranty period for the Machine starts on the original Date of Installation and is specified in Part 3 - Warranty Information. The date on your invoice or sales receipt is the Date of Installation unless IBM or your reseller informs you otherwise. Many features, conversions, or upgrades involve the removal of parts and their return to IBM. A part that replaces a removed part will assume the warranty service status of the removed part. Unless IBM specifies otherwise, these warranties apply only in the country or region in which you purchased the Machine.

**THESE WARRANTIES ARE YOUR EXCLUSIVE WARRANTIES AND REPLACE ALL OTHER WARRANTIES OR CONDITIONS, EXPRESS OR IMPLIED, INCLUDING, BUT NOT LIMITED TO, THE IMPLIED WARRANTIES OR CONDITIONS OF MERCHANTABILITY AND FITNESS FOR A PARTICULAR PURPOSE. SOME STATES OR JURISDICTIONS DO NOT ALLOW THE EXCLUSION OF EXPRESS OR IMPLIED WARRANTIES, SO THE ABOVE EXCLUSION MAY NOT APPLY TO YOU. IN THAT EVENT, SUCH WARRANTIES ARE LIMITED IN DURATION TO THE WARRANTY PERIOD. NO WARRANTIES APPLY AFTER THAT PERIOD. SOME STATES OR JURISDICTIONS DO NOT ALLOW LIMITATIONS ON HOW LONG AN IMPLIED WARRANTY LASTS, SO THE ABOVE LIMITATION MAY NOT APPLY TO YOU.**

# **What this Warranty Does not Cover**

This warranty does not cover the following:

- any software programs, whether pre-loaded or shipped with the Machine, or installed subsequently;
- failure resulting from misuse (including but not limited to use of any Machine capacity or capability, other than that authorized by IBM in writing), accident, modification, unsuitable physical or operating environment, or improper maintenance by you;
- failure caused by a product for which IBM is not responsible; and

• any non-IBM products, including those that IBM may procure and provide with or integrate into an IBM Machine at your request.

The warranty is voided by removal or alteration of identification labels on the Machine or its parts.

IBM does not warrant uninterrupted or error-free operation of a Machine.

Any technical or other support provided for a Machine under warranty, such as assistance via telephone with ″how-to″ questions and those regarding Machine set-up and installation, is provided **WITHOUT WARRANTIES OF ANY KIND**.

# **How to Obtain Warranty Service**

If the Machine does not function as warranted during the warranty period, contact IBM or your reseller to obtain warranty service. If you do not register the Machine with IBM, you may be required to present proof of purchase as evidence of your entitlement to warranty service.

#### **What IBM Will Do to Correct Problems**

When you call for service, you must follow the problem determination and resolution procedures that IBM specifies. A technician will attempt to make an initial diagnosis of your problem and help you resolve it over the telephone.

The type of warranty service applicable to your Machine is specified in Part 3 - Warranty Information.

You are responsible for downloading and installing designated Machine Code (microcode, basic input/output system code (called ″BIOS″), utility programs, device drivers, and diagnostics delivered with an IBM Machine) and other software updates from an IBM Internet Web site or from other electronic media, and following the instructions that IBM provides.

If your problem can be resolved with a Customer Replaceable Unit (″CRU″) (e.g., keyboard, mouse, speaker, memory, hard disk drive and other easily replaceable parts), IBM will ship these parts to you for replacement by you.

If the Machine does not function as warranted during the warranty period and your problem cannot be resolved over the telephone, through your application of Machine Code or software updates, or with a CRU, IBM or your reseller, if approved by IBM to provide warranty service, will either, at its discretion, 1) repair it to make it function as warranted, or 2) replace it with one that is at least functionally equivalent. If IBM is unable to do either, you may return the Machine to your place of purchase and your money will be refunded.

IBM or your reseller will also manage and install selected engineering changes that apply to the Machine.

#### **Exchange of a Machine or Part**

When the warranty service involves the exchange of a Machine or part, the item IBM or your reseller replaces becomes its property and the replacement becomes yours. You represent that all removed items are genuine and unaltered. The replacement may not be new, but will be in good working order and at least

functionally equivalent to the item replaced. The replacement assumes the warranty service status of the replaced item.

# **Your Additional Responsibilities**

Before IBM or your reseller exchanges a Machine or part, you agree to remove all features, parts, options, alterations, and attachments not under warranty service.

# You also agree to:

- 1. ensure that the Machine is free of any legal obligations or restrictions that prevent its exchange;
- 2. obtain authorization from the owner to have IBM or your reseller service a Machine that you do not own; and
- 3. where applicable, before service is provided:
	- a. follow the service request procedures that IBM or your reseller provides;
	- b. backup or secure all programs, data, and funds contained in the Machine;
	- c. IBM or your reseller with sufficient, free, and safe access to your facilities to permit IBM to fulfill its obligations; and
	- d. inform IBM or your reseller of changes in the Machine's location.
- 4. (a) ensure all information about identified or identifiable individuals (Personal Data) is deleted from the Machine (to the extent technically possible), (b) allow IBM, your reseller or an IBM supplier to process on your behalf any remaining Personal Data as IBM or your reseller considers necessary to fulfill its obligations under this Statement of Limited Warranty (which may include shipping the Machine for such processing to other IBM service locations around the world), and (c) ensure that such processing complies with any laws applicable to such Personal Data.

#### **Limitation of Liability**

IBM is responsible for loss of, or damage to, your Machine only while it is 1) in IBM's possession or 2) in transit in those cases where IBM is responsible for the transportation charges.

Neither IBM nor your reseller are responsible for any of your confidential, proprietary or personal information contained in a Machine which you return to IBM for any reason. You should remove all such information from the Machine prior to its return.

Circumstances may arise where, because of a default on IBM's part or other liability, you are entitled to recover damages from IBM. In each such instance, regardless of the basis on which you are entitled to claim damages from IBM (including fundamental breach, negligence, misrepresentation, or other contract or tort claim), except for any liability that cannot be waived or limited by applicable laws, IBM is liable for no more than

- 1. damages for bodily injury (including death) and damage to real property and tangible personal property; and
- 2. the amount of any other actual direct damages, up to the charges (if recurring, 12 months' charges apply) for the Machine that is subject of the claim. For purposes of this item, the term ″Machine″ includes Machine Code and Licensed Internal Code (″LIC″).

This limit also applies to IBM's suppliers and your reseller. It is the maximum for which IBM, its suppliers, and your reseller are collectively responsible.

**UNDER NO CIRCUMSTANCES IS IBM, ITS SUPPLIERS OR RESELLERS LIABLE FOR ANY OF THE FOLLOWING EVEN IF INFORMED OF THEIR POSSIBILITY: 1) THIRD PARTY CLAIMS AGAINST YOU FOR DAMAGES (OTHER THAN THOSE UNDER THE FIRST ITEM LISTED ABOVE); 2) LOSS OF, OR DAMAGE TO, DATA; 3) SPECIAL, INCIDENTAL, OR INDIRECT DAMAGES OR FOR ANY ECONOMIC CONSEQUENTIAL DAMAGES; OR 4) LOST PROFITS, BUSINESS REVENUE, GOODWILL OR ANTICIPATED SAVINGS. SOME STATES OR JURISDICTIONS DO NOT ALLOW THE EXCLUSION OR LIMITATION OF INCIDENTAL OR CONSEQUENTIAL DAMAGES, SO THE ABOVE LIMITATION OR EXCLUSION MAY NOT APPLY TO YOU. SOME STATES OR JURISDICTIONS DO NOT ALLOW LIMITATIONS ON HOW LONG AN IMPLIED WARRANTY LASTS, SO THE ABOVE LIMITATION MAY NOT APPLY TO YOU.**

# **Governing Law**

Both you and IBM consent to the application of the laws of the country in which you acquired the Machine to govern, interpret, and enforce all of your and IBM's rights, duties, and obligations arising from, or relating in any manner to, the subject matter of this Statement of Limited Warranty, without regard to conflict of law principles.

# **THESE WARRANTIES GIVE YOU SPECIFIC LEGAL RIGHTS AND YOU MAY ALSO HAVE OTHER RIGHTS WHICH VARY FROM STATE TO STATE OR JURISDICTION TO JURISDICTION.**

#### **Jurisdiction**

All of our rights, duties, and obligations are subject to the courts of the country in which you acquired the Machine.

# **Part 2 - Country-unique Terms**

#### **AMERICAS**

#### **ARGENTINA**

**Governing Law:** *The following is added after the first sentence:*

Any litigation arising from this Statement of Limited Warranty will be settled exclusively by the Ordinary Commercial Court of the city of Buenos Aires.

# **BRAZIL**

**Governing Law:** *The following is added after the first sentence:* Any litigation arising from this Statement of Limited Warranty will be settled exclusively by the court of Rio de Janeiro, RJ.

#### **Peru**

**Limitation of Liability:** Th*e following is added at the end of this section:*

In accordance with Article 1328 of the Peruvian Civil Code the limitations and exclusions specified in this section will not apply to damages caused by IBM's willful misconduct (″dolo″) or gross negligence (″culpa inexcusable″).

# **NORTH AMERICA**

**How to Obtain Warranty Service:** *The following is added to this Section:* To obtain warranty service from IBM in Canada or the United States, call 1-800-IBM-SERV (426-7378).

# **CANADA**

**Limitation of Liability:** *The following replaces item 1 of this section:*

1. damages for bodily injury (including death) or physical harm to real property and tangible personal property caused by IBM's negligence; and

**Governing Law:** *The following replaces "laws of the country in which you acquired the Machine" in the first sentence:* laws in the Province of Ontario.

# **UNITED STATES**

**Governing Law:** *The following replaces "laws of the country in which you acquired the Machine" in the first sentence:* laws of the State of New York.

# **ASIA PACIFIC**

# **AUSTRALIA**

**What this Warranty Covers:** *The following paragraph is added to this Section:* The warranties specified in this Section are in addition to any rights you may have under the Trade Practices Act 1974 or other similar legislation and are only limited to the extent permitted by the applicable legislation.

#### **Limitation of Liability:** *The following is added to this Section:*

Where IBM is in breach of a condition or warranty implied by the Trade Practices Act 1974 or other similar legislation, IBM's liability is limited to the repair or replacement of the goods or the supply of equivalent goods. Where that condition or warranty relates to right to sell, quiet possession or clear title, or the goods are of a kind ordinarily acquired for personal, domestic or household use or consumption, then none of the limitations in this paragraph apply.

**Governing Law:** *The following replaces "laws of the country in which you acquired the Machine" in the first sentence:* laws of the State or Territory.

# **CAMBODIA, LAOS, AND VIETNAM**

**Governing Law:** *The following replaces "laws of the country in which you acquired the Machine" in the first sentence:* laws of the State of New York, United States of America.

# **CAMBODIA, INDONESIA, LAOS, AND VIETNAM**

# Arbitration: *The following is added under this heading:*

Disputes arising out of or in connection with this Statement of Limited Warranty shall be finally settled by arbitration which shall be held in Singapore in accordance with the Arbitration Rules of Singapore International Arbitration Center (″SIAC Rules″) then in effect. The arbitration award shall be final and binding for the parties without appeal and shall be in writing and set forth the findings of fact and the conclusions of law.

The number of arbitrators shall be three, with each side to the dispute being entitled to appoint one arbitrator. The two arbitrators appointed by the parties shall appoint a third arbitrator who shall act as chairman of the proceedings. Vacancies in the post of chairman shall be filled by the president of the SIAC. Other vacancies shall be filled by the respective nominating party. Proceedings shall continue from the stage they were at when the vacancy occurred.

If one of the parties refuses or otherwise fails to appoint an arbitrator within 30 days of the date the other party appoints its, the first appointed arbitrator shall be the sole arbitrator, provided that the arbitrator was validly and properly appointed.

All proceedings shall be conducted, including all documents presented in such proceedings, in the English language. The English language version of this Statement of Limited Warranty prevails over any other language version.

# **HONG KONG S.A.R. OF CHINA AND MACAU S.A.R. OF CHINA**

**Governing Law:** *The following replaces "laws of the country in which you acquired the Machine" in the first sentence:* laws of Hong Kong Special Administrative Region of China.

# **INDIA**

**Limitation of Liability:** *The following replaces items 1 and 2 of this Section:*

- 1. liability for bodily injury (including death) or damage to real property and tangible personal property will be limited to that caused by IBM's negligence; and
- 2. as to any other actual damage arising in any situation involving nonperformance by IBM pursuant to, or in any way related to the subject of this Statement of Limited Warranty,, the charge paid by you for the individual Machine that is the subject of the claim. For purposes of this item, the term ″Machine″ includes Machine Code and Licensed Internal Code (″LIC″).

# **Arbitration:** *The following is added under this heading:*

Disputes arising out of or in connection with this Statement of Limited Warranty shall be finally settled by arbitration which shall be held in Bangalore, India in accordance with the laws of India then in effect. The arbitration award shall be final and binding for the parties without appeal and shall be in writing and set forth the findings of fact and the conclusions of law.

The number of arbitrators shall be three, with each side to the dispute being entitled to appoint one arbitrator. The two arbitrators appointed by the parties shall appoint a third arbitrator who shall act as chairman of the proceedings. Vacancies in the post of chairman shall be filled by the president of the Bar Council of India. Other vacancies shall be filled by the respective nominating party. Proceedings shall continue from the stage they were at when the vacancy occurred.

If one of the parties refuses or otherwise fails to appoint an arbitrator within 30 days of the date the other party appoints its, the first appointed arbitrator shall be the sole arbitrator, provided that the arbitrator was validly and properly appointed.

All proceedings shall be conducted, including all documents presented in such proceedings, in the English language. The English language version of this Statement of Limited Warranty prevails over any other language version.

#### **JAPAN**

**Governing Law:** *The following sentence is added to this section:* Any doubts concerning this Statement of Limited Warranty will be initially resolved between us in good faith and in accordance with the principle of mutual trust.

#### **MALAYSIA**

**Limitation of Liability:** *The word* ″*SPECIAL*″ *in item 3 of the fifth paragraph is deleted.*

#### **NEW ZEALAND**

**What this Warranty Covers:** *The following paragraph is added to this section:* The warranties specified in this section are in addition to any rights you may have under the Consumer Guarantees Act 1993 or other legislation which cannot be excluded or limited. The Consumer Guarantees Act 1993 will not apply in respect of any goods which IBM provides, if you require the goods for the purposes of a business as defined in that Act.

#### **Limitation of Liability:** *The following is added to this section:*

Where Machines are not acquired for the purposes of a business as defined in the Consumer Guarantees Act 1993, the limitations in this section are subject to the limitations in that Act.

# **PEOPLE'S REPUBLIC OF CHINA (PRC)**

**Governing Law:** *The following replaces* ″laws of the country in which you acquired the Machine″ in the first sentence:

laws of the State of New York, United States of America (except when local law requires otherwise).

# **PHILIPPINES**

**Limitation of Liability:** *Item 3 in the fifth paragraph is replaced by the following:*

# **SPECIAL (INCLUDING NOMINAL AND EXEMPLARY DAMAGES), MORAL, INCIDENTAL, OR INDIRECT DAMAGES FOR ANY ECONOMIC CONSEQUENTIAL DAMAGES; OR**

**Arbitration:** The following is added under this heading

Disputes arising out of or in connection with this Statement of Limited Warranty shall be finally settled by arbitration which shall be held in Metro Manila, Philippines in accordance with the laws of the Philippines then in effect. The

arbitration award shall be final and binding for the parties without appeal and shall be in writing and set forth the findings of fact and the conclusions of law.

The number of arbitrators shall be three, with each side to the dispute being entitled to appoint one arbitrator. The two arbitrators appointed by the parties shall appoint a third arbitrator who shall act as chairman of the proceedings. Vacancies in the post of chairman shall be filled by the president of the Philippine Dispute Resolution Center, Inc. Other vacancies shall be filled by the respective nominating party. Proceedings shall continue from the stage they were at when the vacancy occurred.

If one of the parties refuses or otherwise fails to appoint an arbitrator within 30 days of the date the other party appoints its, the first appointed arbitrator shall be the sole arbitrator, provided that the arbitrator was validly and properly appointed.

All proceedings shall be conducted, including all documents presented in such proceedings, in the English language. The English language version of this Statement of Limited Warranty prevails over any other language version.

# **SINGAPORE**

**Limitation of Liability:** The words ″**SPECIAL**″ and ″**ECONOMIC**″ in item 3 in the fifth paragraph are deleted.

# **EUROPE, MIDDLE EAST, AFRICA (EMEA)**

#### *THE FOLLOWING TERMS APPLY TO ALL EMEA COUNTRIES:*

The terms of this Statement of Limited Warranty apply to Machines purchased from IBM or an IBM reseller.

**How to Obtain Warranty Service:** If you purchase a Machine in Austria, Belgium, Cyprus, Denmark, Estonia, Finland, France, Germany, Greece, Iceland, Ireland, Italy, Latvia, Liechtenstein, Lithuania, Luxembourg, Monaco, Netherlands, Norway, Portugal, Spain, San Marino, Sweden, Switzerland, United Kingdom or Vatican State, you may obtain warranty service for that Machine in any of those countries from either (1) an IBM reseller approved to perform warranty service or (2) from IBM, provided the Machine has been announced and made available by IBM in the country in which you wish to obtain service. If you purchased a Personal Computer Machine in Albania, Armenia, Belarus, Bosnia and Herzegovina, Bulgaria, Croatia, Czech Republic, Georgia, Hungary, Kazakhstan, Kyrgyzstan, Federal Republic of Yugoslavia, Former Yugoslav Republic of Macedonia (FYROM), Moldova, Poland, Romania, Russia, Slovak Republic, Slovenia, or Ukraine, you may obtain warranty service for that Machine in any of those countries from either (1) an IBM reseller approved to perform warranty service or (2) from IBM.

If you purchase a Machine in a Middle Eastern or African country, you may obtain warranty service for that Machine from the IBM entity within the country of purchase, if that IBM entity provides warranty service in that country, or from an IBM reseller, approved by IBM to perform warranty service on that Machine in that country. Warranty service in Africa is available within 50 kilometers of an IBM approved service provider. You are responsible for transportation costs for Machines located outside 50 kilometers of an IBM approved service provider.

*Add the following paragraph in Western Europe (Austria, Belgium, Cyprus, Denmark, Finland, France, Germany, Greece, Iceland, Ireland, Italy, Liechtenstein, Luxembourg, Monaco, Netherlands, Norway, Portugal, Spain, San Marino, Sweden, Switzerland, United Kingdom, Vatican State):*

The warranty for Machines acquired in Western Europe shall be valid and applicable in all Western Europe countries provided the Machines have been announced and made available in such countries.

# **Governing Law:**

*The phrase* ″the laws of the country in which you acquired the Machine″ *is replaced by:*

1) ″the laws of Austria″ **in Albania, Armenia, Azerbaijan, Belarus, Bosnia-Herzegovina, Bulgaria, Croatia, Georgia, Hungary, Kazakhstan, Kyrgyzstan, FYR Macedonia, Moldova, Poland, Romania, Russia, Slovakia, Slovenia, Tajikistan, Turkmenistan, Ukraine, Uzbekistan, and FR Yugoslavia;** 2) ″the laws of France″ **in Algeria, Benin, Burkina Faso, Cameroon, Cape Verde, Central African Republic, Chad, Comoros, Congo Republic, Djibouti, Democratic Republic of Congo, Equatorial Guinea, French Guiana, French Polynesia, Gabon, Gambia, Guinea, Guinea-Bissau, Ivory Coast, Lebanon, Madagascar, Mali, Mauritania, Mauritius, Mayotte, Morocco, New Caledonia, Niger, Reunion, Senegal, Seychelles, Togo, Tunisia, Vanuatu, and Wallis & Futuna;** 3) ″the laws of Finland″ **in Estonia, Latvia, and Lithuania;** 4) ″the laws of England″ **in Angola, Bahrain, Botswana, Burundi, Egypt, Eritrea, Ethiopia, Ghana, Jordan, Kenya, Kuwait, Liberia, Malawi, Malta, Mozambique, Nigeria, Oman, Pakistan, Qatar, Rwanda, Sao Tome, Saudi Arabia, Sierra Leone, Somalia, Tanzania, Uganda, United Arab Emirates, the United Kingdom, West Bank/Gaza, Yemen, Zambia, and Zimbabwe;** and 5) ″the laws of South Africa″ **in South Africa, Namibia, Lesotho and Swaziland.**

# **Jurisdiction:** *The following exceptions are added to this section:*

1) **In** *Austria* the choice of jurisdiction for all disputes arising out of this Statement of Limited Warranty and relating thereto, including its existence, will be the competent court of law in Vienna, Austria (Inner-City); 2) **in Angola, Bahrain, Botswana, Burundi, Egypt, Eritrea, Ethiopia, Ghana, Jordan, Kenya, Kuwait, Liberia, Malawi, Malta, Mozambique, Nigeria, Oman, Pakistan, Qatar, Rwanda, Sao Tome, Saudi Arabia, Sierra Leone, Somalia, Tanzania, Uganda, United Arab Emirates, West Bank/Gaza, Yemen, Zambia, and Zimbabwe** all disputes arising out of this Statement of Limited Warranty or related to its execution, including summary proceedings, will be submitted to the exclusive jurisdiction of the English courts; 3) in **Belgium** and **Luxembourg**, all disputes arising out of this Statement of Limited Warranty or related to its interpretation or its execution, the law, and the courts of the capital city, of the country of your registered office and/or commercial site location only are competent; 4) **in France, Algeria, Benin, Burkina Faso, Cameroon, Cape Verde, Central African Republic, Chad, Comoros, Congo Republic, Djibouti, Democratic Republic of Congo, Equatorial Guinea, French Guiana, French Polynesia, Gabon, Gambia, Guinea, Guinea-Bissau, Ivory Coast, Lebanon, Madagascar, Mali, Mauritania, Mauritius, Mayotte, Morocco, New Caledonia, Niger, Reunion, Senegal, Seychelles, Togo, Tunisia, Vanuatu, and Wallis & Futuna** all disputes arising out of this Statement of Limited Warranty or related to its violation or execution, including summary proceedings, will be settled exclusively by the Commercial Court of Paris; 5) in **Russia**, all disputes arising out of or in relation to the interpretation, the violation, the termination, the

nullity of the execution of this Statement of Limited Warranty shall be settled by Arbitration Court of Moscow; 6) **in South Africa, Namibia, Lesotho and Swaziland**, both of us agree to submit all disputes relating to this Statement of Limited Warranty to the jurisdiction of the High Court in Johannesburg; 7) **in Turkey** all disputes arising out of or in connection with this Statement of Limited Warranty shall be resolved by the Istanbul Central (Sultanahmet) Courts and Execution Directorates of Istanbul, the Republic of Turkey; 8) in each of the following specified countries, any legal claim arising out of this Statement of Limited Warranty will be brought before, and settled exclusively by, the competent court of a) Athens for **Greece**, b) Tel Aviv-Jaffa for **Israel**, c) Milan for **Italy**, d) Lisbon for **Portugal**, and e) Madrid for **Spain**; and 9) **in the United Kingdom**, both of us agree to submit all disputes relating to this Statement of Limited Warranty to the jurisdiction of the English courts.

#### **Arbitration:** *The following is added under this heading:*

**In Albania, Armenia, Azerbaijan, Belarus, Bosnia-Herzegovina, Bulgaria, Croatia, Georgia, Hungary, Kazakhstan, Kyrgyzstan, FYR Macedonia, Moldova, Poland, Romania, Russia, Slovakia, Slovenia, Tajikistan, Turkmenistan, Ukraine, Uzbekistan, and FR Yugoslavia** all disputes arising out of this Statement of Limited Warranty or related to its violation, termination or nullity will be finally settled under the Rules of Arbitration and Conciliation of the International Arbitral Center of the Federal Economic Chamber in Vienna (Vienna Rules) by three arbitrators appointed in accordance with these rules. The arbitration will be held in Vienna, Austria, and the official language of the proceedings will be English. The decision of the arbitrators will be final and binding upon both parties. Therefore, pursuant to paragraph 598 (2) of the Austrian Code of Civil Procedure, the parties expressly waive the application of paragraph 595 (1) figure 7 of the Code. IBM may, however, institute proceedings in a competent court in the country of installation.

**In Estonia, Latvia and Lithuania** all disputes arising in connection with this Statement of Limited Warranty will be finally settled in arbitration that will be held in Helsinki, Finland in accordance with the arbitration laws of Finland then in effect. Each party will appoint one arbitrator. The arbitrators will then jointly appoint the chairman. If arbitrators cannot agree on the chairman, then the Central Chamber of Commerce in Helsinki will appoint the chairman.

#### **EUROPEAN UNION (EU)**

#### *THE FOLLOWING TERMS APPLY TO ALL EU COUNTRIES:*

Consumers have legal rights under applicable national legislation governing the sale of consumer goods. Such rights are not affected by the warranties provided in this Statement of Limited Warranty.

#### **How to Obtain Warranty Service:** *The following is added to this section:*

To obtain warranty service from IBM in EU countries, see the telephone listing in Part 3 - Warranty Information.

You may contact IBM at the following address:

IBM Warranty & Service Quality Dept.

PO Box 30

Spango Valley

Greenock

Scotland PA 16 OAH

# **AUSTRIA, DENMARK, FINLAND, GREECE, ITALY, NETHERLANDS, PORTUGAL, SPAIN, SWEDEN AND SWITZERLAND**

#### **Limitation of Liability:** *The following replaces the terms of this section in its entirety:*

Except as otherwise provided by mandatory law:

1. IBM's liability for any damages and losses that may arise as a consequence of the fulfillment of its obligations under or in connection with this Statement of Limited Warranty or due to any other cause related to this Statement of Limited Warranty is limited to the compensation of only those damages and losses proved and actually arising as an immediate and direct consequence of the non-fulfillment of such obligations (if IBM is at fault) or of such cause, for a maximum amount equal to the charges you paid for the Machine. For purposes of this item, the term ″Machine″ includes Machine Code and Licensed Internal Code (″LIC″).

The above limitation shall not apply to damages for bodily injuries (including death) and damages to real property and tangible personal property for which IBM is legally liable.

2. **UNDER NO CIRCUMSTANCES IS IBM, ITS SUPPLIERS OR RESELLERS LIABLE FOR ANY OF THE FOLLOWING, EVEN IF INFORMED OF THEIR POSSIBILITY: 1) LOSS OF, OR DAMAGE TO, DATA; 2) INCIDENTAL OR INDIRECT DAMAGES, OR FOR ANY ECONOMIC CONSEQUENTIAL DAMAGES; 3) LOST PROFITS, EVEN IF THEY ARISE AS AN IMMEDIATE CONSEQUENCE OF THE EVENT THAT GENERATED THE DAMAGES; OR 4) LOSS OF BUSINESS, REVENUE, GOODWILL, OR ANTICIPATED SAVINGS.**

# **FRANCE AND BELGIUM**

#### **Limitation of Liability:** *The following replaces the terms of this section in its entirety:*

Except as otherwise provided by mandatory law:

1. IBM's liability for any damages and losses that may arise as a consequence of the fulfillment of its obligations under or in connection with this Statement of Limited Warranty is limited to the compensation of only those damages and losses proved and actually arising as an immediate and direct consequence of the non-fulfillment of such obligations (if IBM is at fault), for a maximum amount equal to the charges you paid for the Machine that has caused the damages. For purposes of this item, the term ″Machine″ includes Machine Code and Licensed Internal Code (″LIC″).

The above limitation shall not apply to damages for bodily injuries (including death) and damages to real property and tangible personal property for which IBM is legally liable.

2. **UNDER NO CIRCUMSTANCES IS IBM, ITS SUPPLIERS OR RESELLERS LIABLE FOR ANY OF THE FOLLOWING, EVEN IF INFORMED OF THEIR POSSIBILITY: 1) LOSS OF, OR DAMAGE TO, DATA; 2) INCIDENTAL OR INDIRECT DAMAGES, OR FOR ANY ECONOMIC CONSEQUENTIAL DAMAGES; 3) LOST PROFITS, EVEN IF THEY ARISE AS AN IMMEDIATE**

# **CONSEQUENCE OF THE EVENT THAT GENERATED THE DAMAGES; OR 4) LOSS OF BUSINESS, REVENUE, GOODWILL, OR ANTICIPATED SAVINGS.**

# **THE FOLLOWING TERMS APPLY TO THE COUNTRY SPECIFIED:**

# **AUSTRIA**

# **What this Warranty Covers:** *The following replaces the first sentence of the first paragraph of this section:*

The warranty for an IBM Machine covers the functionality of the Machine for its normal use and the Machine's conformity to its Specifications.

# *The following paragraphs are added to this Section:*

The minimum warranty period for Machines is 12 months from the date of delivery.. The limitation period for consumers in action for breach of warranty is the statutory period as a minimum. In case IBM or your reseller is unable to repair an IBM Machine, you can alternatively ask for a partial refund as far as justified by the reduced value of the unrepaired Machine or ask for a cancellation of the respective agreement for such Machine and get your money refunded.

*The second paragraph does not apply.*

**What IBM Will Do to Correct Problems:** *The following is added to this section:*

During the warranty period, transportation for delivery of the failing Machine to IBM will be at IBM's expense.

**Limitation of Liability:** *The following paragraph is added to this section:*

The limitations and exclusions specified in the Statement of Limited Warranty will not apply to damages caused by IBM with fraud or gross negligence and for express warranty.

# *The following sentence is added to the end of item 2:*

IBM's liability under this item is limited to the violation of essential contractual terms in cases of ordinary negligence.

# **EGYPT**

**Limitation of Liability:** *The following replaces item 2 in this section:*

as to any other actual direct damages, IBM's liability will be limited to the total amount you paid for the Machine that is the subject of the claim. For purposes of this item, the term "Machine" includes Machine Code and Licensed Internal Code (LIC).

*Applicability of suppliers and resellers (unchanged).*

# **FRANCE**

**Limitation of Liability:** *The following replaces the second sentence of the first paragraph of this section:*

In such instances, regardless of the basis on which you are entitled to claim damages from IBM, IBM is liable for no more than: *(items 1 and 2 unchanged)*.

# **GERMANY**

**What this Warranty Covers:** *The following replaces the first sentence of the first paragraph of this section:*

The warranty for an IBM Machine covers the functionality of the Machine for its normal use and the Machine's conformity to its Specifications.

#### *The following paragraphs are added to this section:*

The minimum warranty period for Machines is twelve months. In case IBM or your reseller is unable to repair an IBM Machine, you can alternatively ask for a partial refund as far as justified by the reduced value of the unrepaired Machine or ask for a cancellation of the respective agreement for such Machine and get your money refunded.

*The second paragraph does not apply.*

**What IBM Will Do to Correct Problems:** *The following is added to this section:*

During the warranty period, transportation for delivery of the failing Machine to IBM will be at IBM's expense.

**Limitation of Liability:** *The following paragraph is added to this section:*

The limitations and exclusions specified in the Statement of Limited Warranty will not apply to damages caused by IBM with fraud or gross negligence and for express warranty.

#### *The following sentence is added to the end of item 2:*

IBM's liability under this item is limited to the violation of essential contractual terms in cases of ordinary negligence.

#### **HUNGARY**

**Limitation of Liability:** *The following is added at the end of this section:*

The limitation and exclusion specified herein shall not apply to liability for a breach of contract damaging life, physical well-being, or health that has been caused intentionally, by gross negligence, or by a criminal act.

The parties accept the limitations of liability as valid provisions and state that the Section 314.(2) of the Hungarian Civil Code applies as the acquisition price as well as other advantages arising out of the present Statement of Limited Warranty balance this limitation of liability.

# **IRELAND**

#### **What this Warranty Covers:** *The following is added to this section:*

Except as expressly provided in these terms and conditions, all statutory conditions, including all warranties implied, but without prejudice to the generality of the foregoing all warranties implied by the Sale of Goods Act 1893 or the Sale of Goods and Supply of Services Act 1980 are hereby excluded.

**Limitation of Liability:** *The following replaces the terms of this section in its entirety:*

For the purposes of this section, a ″Default″ means any act, statement, omission, or negligence on the part of IBM in connection with, or in relation to, the subject matter of this Statement of Limited Warranty in respect of which IBM is legally liable to you, whether in contract or tort. A number of Defaults which together result in, or contribute to, substantially the same loss or damage will be treated as one Default occurring on the date of occurrence of the last such Default.

Circumstances may arise where, because of a Default, you are entitled to recover damages from IBM.

This section sets out the extent of IBM's liability and your sole remedy.

- 1. IBM will accept unlimited liability for death or personal injury caused by the negligence of IBM.
- 2. Subject always to the Items for Which IBM is Not Liable below, IBM will accept unlimited liability for physical damage to your tangible property resulting from the negligence of IBM.
- 3. Except as provided in items 1 and 2 above, IBM's entire liability for actual damages for any one Default will not in any event exceed the greater of 1) EUR 125,000, or 2) 125% of the amount you paid for the Machine directly relating to the Default.

# **Items for Which IBM is Not Liable**

Save with respect to any liability referred to in item 1 above, under no circumstances is IBM, its suppliers or resellers liable for any of the following, even if IBM or they were informed of the possibility of such losses:

- 1. loss of, or damage to, data;
- 2. special, indirect, or consequential loss; or
- 3. loss of profits, business, revenue, goodwill, or anticipated savings.

# **SLOVAKIA**

**Limitation of Liability:** *The following is added to the end of the last paragraph:*

The limitations apply to the extent they are not prohibited under §§ 373-386 of the Slovak Commercial Code.

# **SOUTH AFRICA, NAMIBIA, BOTSWANA, LESOTHO AND SWAZILAND**

**Limitation of Liability:** *The following is added to this section:*

IBM's entire liability to you for actual damages arising in all situations involving nonperformance by IBM in respect of the subject matter of this Statement of Warranty will be limited to the charge paid by you for the individual Machine that is the subject of your claim from IBM.

# **UNITED KINGDOM**

**Limitation of Liability:** *The following replaces the terms of this section in its entirety:*

For the purposes of this section, a ″Default″ means any act, statement, omission, or negligence on the part of IBM in connection with, or in relation to, the subject matter of this Statement of Limited Warranty in respect of which IBM is legally

liable to you, whether in contract or tort. A number of Defaults which together result in, or contribute to, substantially the same loss or damage will be treated as one Default.

Circumstances may arise where, because of a Default, you are entitled to recover damages from IBM.

This section sets out the extent of IBM's liability and your sole remedy.

- 1. IBM will accept unlimited liability for:
	- a. death or personal injury caused by the negligence of IBM; and
	- b. any breach of its obligations implied by Section 12 of the Sale of Goods Act 1979 or Section 2 of the Supply of Goods and Services Act 1982, or any statutory modification or re-enactment of either such Section.
- 2. IBM will accept unlimited liability, subject always to the Items for Which IBM is Not Liable below, for physical damage to your tangible property resulting from the negligence of IBM.
- 3. IBM's entire liability for actual damages for any one Default will not in any event, except as provided in items 1 and 2 above, exceed the greater of 1) Pounds Sterling 75,000, or 2) 125% of the total purchase price payable or the charges for the Machine directly relating to the Default.

These limits also apply to IBM's suppliers and resellers. They state the maximum for which IBM and such suppliers and resellers are collectively responsible.

# **Items for Which IBM is Not Liable**

Save with respect to any liability referred to in item 1 above, under no circumstances is IBM or any of its suppliers or resellers liable for any of the following, even if IBM or they were informed of the possibility of such losses:

- 1. loss of, or damage to, data:
- 2. special, indirect, or consequential loss; or
- 3. loss of profits, business, revenue, goodwill, or anticipated savings.

# **Part 3 - Warranty Information**

This Part 3 provides information regarding the warranty applicable to your Machine, including the warranty period and type of warranty service IBM provides.

#### **Warranty Period**

The warranty period may vary by country or region and is specified in the table below. NOTE: ″Region″ means either Hong Kong or Macau Special Administrative Region of China.

#### **E400 PROJECTOR**

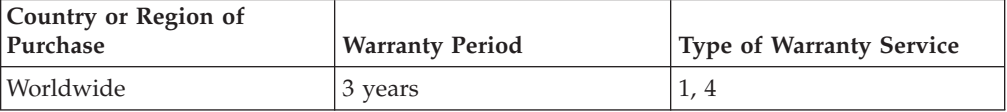

# **E400 PROJECTOR LAMP**

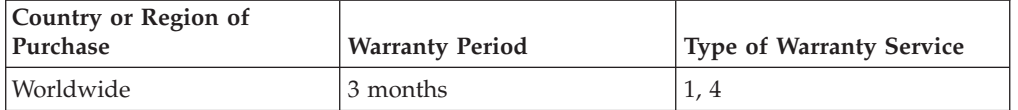

A warranty period of 3 years on parts and 3 years on labor means that IBM provides warranty service without charge for parts and labor during the 3 year warranty period.

A warranty period of 3 months on parts and 3 months on labor means that IBM provides warranty service without charge for parts and labor during the 3 month warranty period.

# **Types of Warranty Service**

If required, IBM provides repair or exchange service depending on the type of warranty service specified for your Machine in the above table and as described below. Warranty service may be provided by your reseller if approved by IBM to perform warranty service. Scheduling of service will depend upon the time of your call and is subject to parts availability. Service levels are response time objectives and are not guaranteed. The specified level of warranty service may not be available in all worldwide locations, additional charges may apply outside IBM's normal service area, contact your local IBM representative or your reseller for country and location specific information.

# **1. Customer Replaceable Unit (**″**CRU**″**) Service**

IBM will ship CRU parts to you for your replacement. If IBM instructs you to return the replaced CRU, you are responsible for returning it to IBM in accordance with IBM's instructions. If you do not return the defective CRU, if IBM so instructs, within 30 days of your receipt of the replacement CRU, IBM may charge you for the replacement.

# **2. On-site Service**

IBM or your reseller will either repair or exchange the failing Machine at your location and verify its operation. You must provide suitable working area to allow disassembly and reassembly of the IBM Machine. The area must be clean, well lit and suitable for the purpose. **For some Machines, certain repairs may require sending the Machine to an IBM service center.**

# **3. Courier or Depot Service<sup>1</sup>**

You will disconnect the failing Machine for collection arranged by IBM. IBM will provide you with a shipping container for you to return your Machine to a designated service center. A courier will pick up your Machine and deliver it to the designated service center. Following its repair or exchange, IBM will arrange the return delivery of the Machine to your location. You are responsible for its installation and verification.

# **4. Customer Carry-In or Mail-In Service**

<sup>1.</sup> This type of service is called ThinkPad EasyServ or EasyServ in some countries.

You will deliver or mail as IBM specifies (prepaid unless IBM specifies otherwise) the failing Machine suitably packaged to a location IBM designates. After IBM has repaired or exchanged the Machine, IBM will make it available for your collection or, for Mail-in Service, IBM will return it to you at IBM's expense, unless IBM specifies otherwise. You are responsible for the subsequent installation and verification of the Machine.

The IBM Machine Warranty worldwide web site at http://www.ibm.com/servers/support/machine\_warranties/ provides a worldwide overview of IBM's Limited Warranty for Machines, a Glossary of IBM definitions, Frequently Asked Questions (FAQs) and Support by Product (Machine) with links to Product Support pages. **The IBM Statement of Limited Warranty is also available on this site in 29 languages.**

To obtain warranty service contact IBM or your IBM reseller. In Canada or the United States, call 1-800-IBM-SERV (426-7378). For other countries, see the telephone numbers below.

Phone numbers are subject to change without notice. For the latest phone number list, go to www.ibm.com/pc/support and click **Support Phone List.**

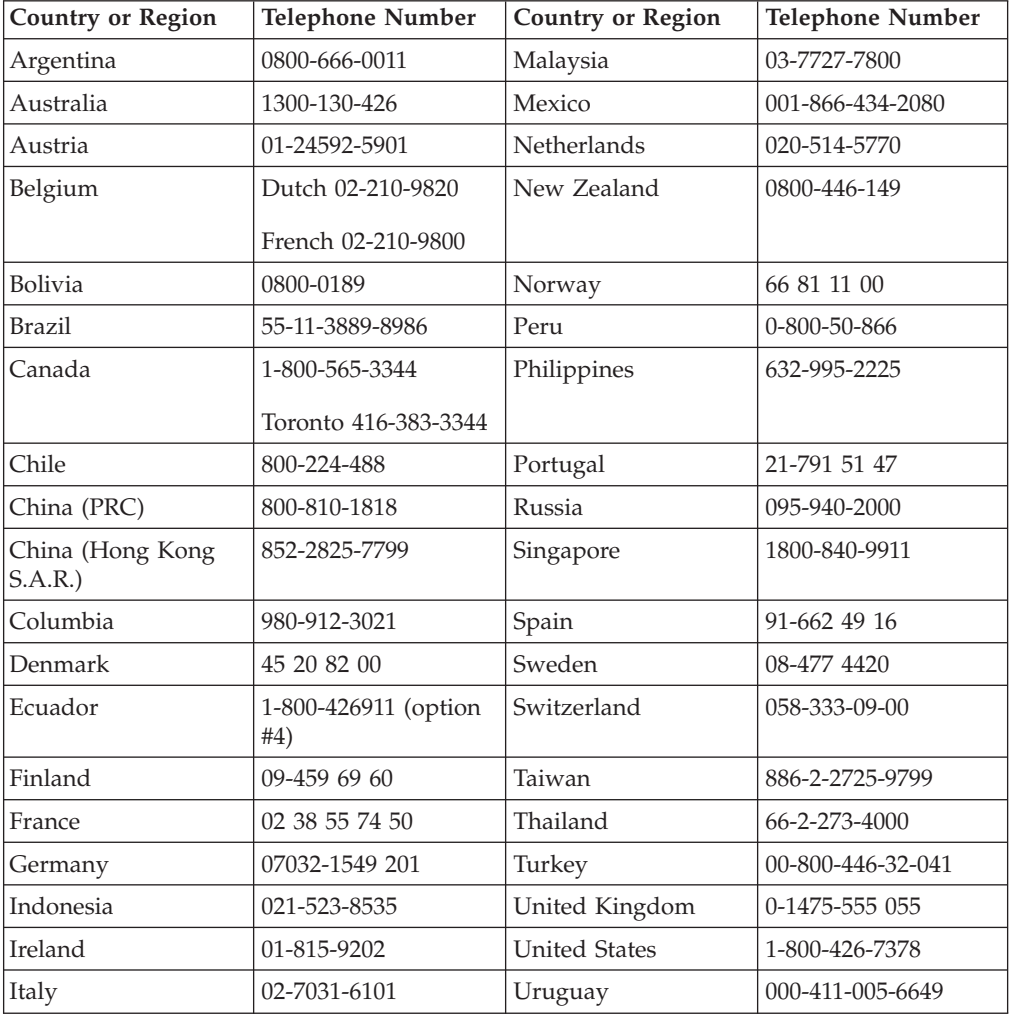

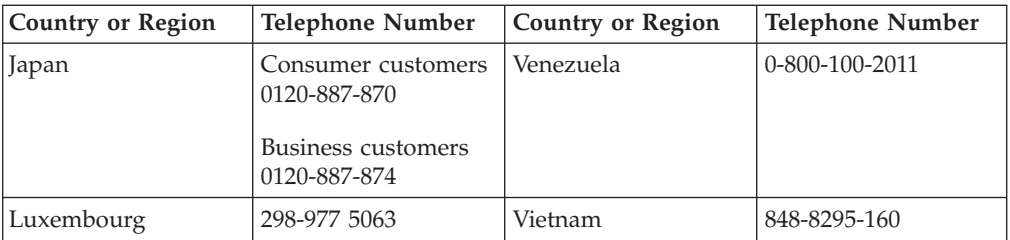
# **Apéndice F. Notices**

IBM may not offer the products, services, or features discussed in this document in all countries. Consult your local IBM representative for information on the products and services currently available in your area. Any reference to an IBM product, program, or service is not intended to state or imply that only that IBM product, program, or service may be used. Any functionally equivalent product, program, or service that does not infringe any IBM intellectual property right may be used instead. However, it is the user's responsibility to evaluate and verify the operation of any non-IBM product, program, or service.

IBM may have patents or pending patent applications covering subject matter described in this document. The furnishing of this document does not give you any license to these patents. You can send license inquiries, in writing, to:

*IBM Director of Licensing IBM Corporation North Castle Drive Armonk, NY 10504-1785 U.S.A.*

INTERNATIONAL BUSINESS MACHINES CORPORATION PROVIDES THIS PUBLICATION "AS IS" WITHOUT WARRANTY OF ANY KIND, EITHER EXPRESS OR IMPLIED, INCLUDING, BUT NOT LIMITED TO, THE IMPLIED WARRANTIES OF NON-INFRINGEMENT, MERCHANTABILITY OR FITNESS FOR A PARTICULAR PURPOSE. Some jurisdictions do not allow disclaimer of express or implied warranties in certain transactions, therefore, this statement may not apply to you.

This information could include technical inaccuracies or typographical errors. Changes are periodically made to the information herein; these changes will be incorporated in new editions of the publication. IBM may make improvements and/or changes in the product(s) and/or the program(s) described in this publication at any time without notice.

The products described in this document are not intended for use in implantation or other life support applications where malfunction may result in injury or death to persons. The information contained in this document does not affect or change IBM product specifications or warranties. Nothing in this document shall operate as an express or implied license or indemnity under the intellectual property rights of IBM or third parties. All information contained in this document was obtained in specific environments and is presented as an illustration. The result obtained in other operating environments may vary.

IBM may use or distribute any of the information you supply in any way it believes appropriate without incurring any obligation to you.

Any references in this publication to non-IBM Web sites are provided for convenience only and do not in any manner serve as an endorsement of those Web sites. The materials at those Web sites are not part of the materials for this IBM product, and use of those Web sites is at your own risk.

Any performance data contained herein was determined in a controlled environment. Therefore, the result obtained in other operating environments may vary significantly. Some measurements may have been made on development-level systems and there is no guarantee that these measurements will be the same on generally available systems. Furthermore, some measurements may have been estimated through extrapolation. Actual results may vary. Users of this document should verify the applicable data for their specific environment.

## **Trademarks**

The following terms are trademarks of International Business Machines Corporation in the United States, other countries, or both: IBM IBM logo ThinkPad

Microsoft, Windows, and Windows NT are trademarks of Microsoft Corporation in the United States, other countries, or both.

Other company, product, or service names may be trademarks or service marks of others.

## **Electronic emission notices**

IBM E400 PROJECTOR

## **Federal Communications Commission (FCC) statement**

**Note:** This equipment has been tested and found to comply with the limits for a Class B digital device, pursuant to Part 15 of the FCC Rules. These limits are designed to provide reasonable protection against harmful interference in a residential installation. This equipment generates, uses, and can radiate radio frequency energy and, if not installed and used in accordance with the instructions, may cause harmful interference to radio communications. However, there is no guarantee that interference will not occur in a particular installation. If this equipment does cause harmful interference to radio or television reception, which can be determined by turning the equipment off and on, the user is encouraged to try to correct the interference by one or more of the following measures:

- Reorient or relocate the receiving antenna.
- v Increase the separation between the equipment and receiver.
- Connect the equipment into an outlet on a circuit different from that to which the receiver is connected.
- v Consult an IBM authorized dealer or service representative for help.

Properly shielded and grounded cables and connectors must be used in order to meet FCC emission limits. Proper cables and connectors are available from IBM authorized dealers. IBM is not responsible for any radio or television interference caused by using other than recommended cables and connectors or by unauthorized changes or modifications to this equipment. Unauthorized changes or modifications could void the user's authority to operate the equipment.

This device complies with Part 15 of the FCC Rules. Operation is subject to the following two conditions: (1) this device may not cause harmful interference, and (2) this device must accept any interference received, including interference that may cause undesired operation.

Responsible party:

International Business Machines Corporation New Orchard Road Armonk, NY 10504 Telephone: 1-919-543-2193

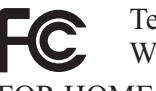

Tested To Comply With FCC Standards FOR HOME OR OFFICE USE

### **Industry Canada Class B emission compliance statement**

This Class B digital apparatus complies with Canadian ICES-003.

### **Avis de conformite a la reglementation d'Industrie Canada**

Cet appareil numérique de la classe B est conforme à la norme NMB-003 du Canada.

### **Deutsche EMV-Direktive (electromagnetische Verträglichkeit)**

Zulassungbescheinigunglaut dem Deutschen Gesetz über die elektromagnetische Verträglichkeit von Geräten (EMVG) vom 30. August 1995 (bzw. der EMC EG Richtlinie 89/336):

Dieses Gerät ist berechtigt in Übereinstimmungmit dem Deutschen EMVG das EG-Konformitätszeichen - CE - zu führen. Verantwortlich für die Konformitätserklärung nach Paragraph 5 des EMVG ist die:

IBM Deutschland Informationssysteme GmbH, 70548 Stuttgart.

Informationen in Hinsicht EMVG Paragraph 3 Abs. (2) 2:

Das Gerät erfüllt die Schutzanforderungen nach EN 55024:1998 und EN 55022:1998 Klasse B.

## EN 55022 Hinweis:

"Wird dieses Gerät in einer industriellen Umgebung betrieben (wie in EN 55022:B festgetlegt), dann kann es dabei eventuell gestört werden. In solch einem FA11 ist der Abstand bzw. die Abschirmungzu der industriellen Störquelle zu vergröβern."

#### Anmerkung:

Um die Einhaltung des EMVG sicherzustellen sind die Geräte, wie in den IBM Handbüchern angegeben, zu installieren und zu betreiben.

#### **European Union - emission directive**

This product is in conformity with the protection requirements of EU Council Directive 89/336/ECC on the approximation of the laws of the Member States relating to electromagnetic compatibility.

IBM can not accept responsibility for any failure to satisfy the protection requirements resulting from a non-recommended modification of the product, including the fitting of non-IBM option cards.

This product has been tested and found to comply with the limits for Class B Information Technology Equipment according to European Standard EN 55022. The limits for Class B equipment were derived for typical residential environments to provide reasonable protection against interference with licensed communication devices.

#### **Union Européenne - Directive Conformité électromagnétique**

Ce produit est conforme aux exigences de protection de la Directive 89/336/EEC du Conseil de l'UE sur le rapprochement des lois des États membres en matière de compatibilité électromagnétique.

IBM ne peut accepter aucune responsabilité pour le manquement aux exigences de protection résultant d'une modification non recommandée du produit, y compris l'installation de cartes autres que les cartes IBM.

Ce produit a été testé et il satisfait les conditions de l'équipement informatique de Classe B en vertu de Standard européen EN 55022. Les conditions pour l'équipement de Classe B ont été définies en fonction d'un contexte résidentiel ordinaire afin de fournir une protection raisonnable contre l'interférence d'appareils de communication autorisés.

### **Unione Europea - Directiva EMC (Conformidad électromagnética)**

Este producto satisface los requisitos de protección del Consejo de la UE, Directiva 89/336/CEE en lo que a la legislatura de los Estados Miembros sobre compatibilidad electromagnética se refiere.

IBM no puede aceptar responsabilidad alguna si este producto deja de satisfacer dichos requisitos de protección como resultado de una modificación no recomendada del producto, incluyendo el ajuste de tarjetas de opción que no sean IBM.

Este producto ha sido probado y satisface los límites para Equipos Informáticos Clase B de conformidad con el Estándar Europeo EN 55022. Los límites para los equipos de Clase B se han establecido para entornos residenciales típicos a fin de proporcionar una protección razonable contra las interferencias con dispositivos de comunicación licenciados.

#### **Union Europea - Normativa EMC**

Questo prodotto è conforme alle normative di protezione ai sensi della Direttiva del Consiglio dell'Unione Europea 89/336/CEE sull'armonizzazione legislativa degli stati membri in materia di compatibilità elettromagnetica.

IBM non accetta responsabilità alcuna per la mancata conformità alle normative di protezione dovuta a modifiche non consigliate al prodotto, compresa l'installazione di schede e componenti di marca diversa da IBM.

Le prove effettuate sul presente prodotto hanno accertato che esso rientra nei limiti stabiliti per le le apparecchiature di informatica Classe B ai sensi del Norma Europea EN 55022. I limiti delle apparecchiature della Classe B sono stati stabiliti

al fine di fornire ragionevole protezione da interferenze mediante dispositivi di comunicazione in concessione in ambienti residenziali tipici.

이 기기는 가정용으로 전자파 적합등록을 한 기기로서 주거지역에서는 물론 모든 지역에서 사용할 수 있습니다.

この装置は、情報処理装置等電波障害自主規制協議会(VCCI)の基準に基づくクラスB情報技術装置です。この装置は、家庭環境で使用することを目的としていますが、この装置がラジオやテレビジョン受信機に近接して使用されると、受信障害を引き起こすことがあります。

**Japanese statement of compliance for products less than or equal to 20 A per phase**

高調波ガイドライン適合品

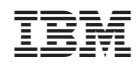